# $\frac{d\ln\ln}{d}$

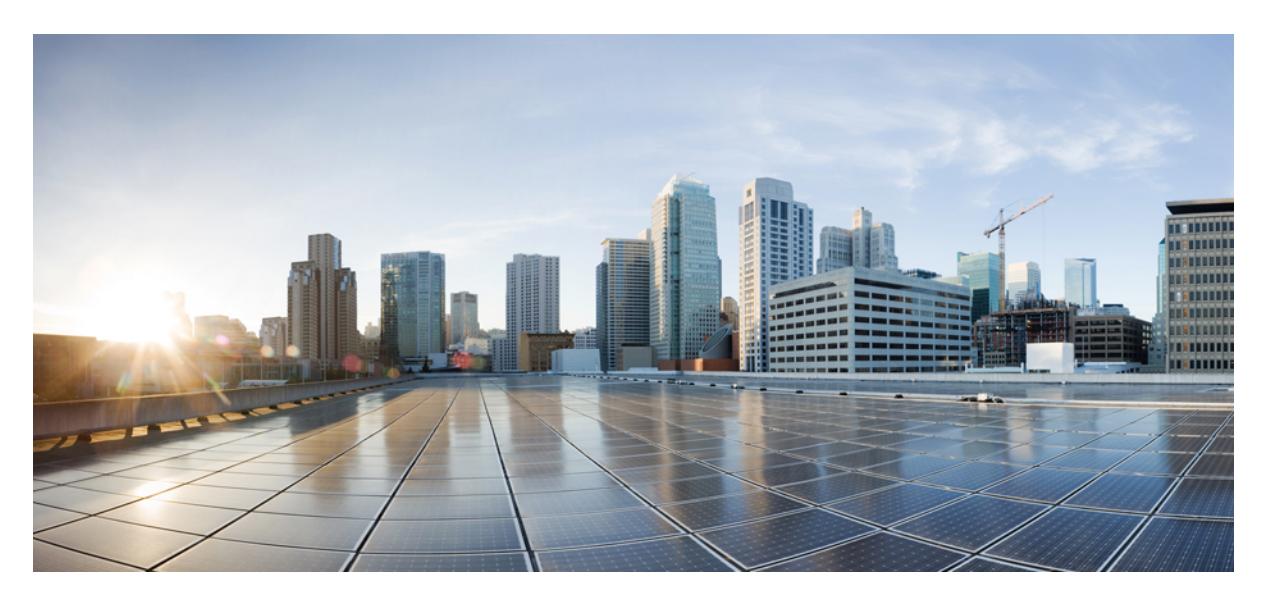

### **Cisco Expressway IP Port Usage Configuration Guide (Includes X14.3 and X15.0 releases)**

**First Published:** 2024-01-11

### **Americas Headquarters**

Cisco Systems, Inc. 170 West Tasman Drive San Jose, CA 95134-1706 USA http://www.cisco.com Tel: 408 526-4000 800 553-NETS (6387) Fax: 408 527-0883

THE SPECIFICATIONS AND INFORMATION REGARDING THE PRODUCTS IN THIS MANUAL ARE SUBJECT TO CHANGE WITHOUT NOTICE. ALL STATEMENTS, INFORMATION, AND RECOMMENDATIONS IN THIS MANUAL ARE BELIEVED TO BE ACCURATE BUT ARE PRESENTED WITHOUT WARRANTY OF ANY KIND, EXPRESS OR IMPLIED. USERS MUST TAKE FULL RESPONSIBILITY FOR THEIR APPLICATION OF ANY PRODUCTS.

THE SOFTWARE LICENSE AND LIMITED WARRANTY FOR THE ACCOMPANYING PRODUCT ARE SET FORTH IN THE INFORMATION PACKET THAT SHIPPED WITH THE PRODUCT AND ARE INCORPORATED HEREIN BY THIS REFERENCE. IF YOU ARE UNABLE TO LOCATE THE SOFTWARE LICENSE OR LIMITED WARRANTY, CONTACT YOUR CISCO REPRESENTATIVE FOR A COPY.

The Cisco implementation of TCP header compression is an adaptation of a program developed by the University of California, Berkeley (UCB) as part of UCB's public domain version of the UNIX operating system. All rights reserved. Copyright © 1981, Regents of the University of California.

NOTWITHSTANDING ANY OTHER WARRANTY HEREIN, ALL DOCUMENT FILES AND SOFTWARE OF THESE SUPPLIERS ARE PROVIDED "AS IS" WITH ALL FAULTS. CISCO AND THE ABOVE-NAMED SUPPLIERS DISCLAIM ALL WARRANTIES, EXPRESSED OR IMPLIED, INCLUDING, WITHOUT LIMITATION, THOSE OF MERCHANTABILITY, FITNESS FOR A PARTICULAR PURPOSE AND NONINFRINGEMENT OR ARISING FROM A COURSE OF DEALING, USAGE, OR TRADE PRACTICE.

IN NO EVENT SHALL CISCO OR ITS SUPPLIERS BE LIABLE FOR ANY INDIRECT, SPECIAL, CONSEQUENTIAL, OR INCIDENTAL DAMAGES, INCLUDING, WITHOUT LIMITATION, LOST PROFITS OR LOSS OR DAMAGE TO DATA ARISING OUT OF THE USE OR INABILITY TO USE THIS MANUAL, EVEN IF CISCO OR ITS SUPPLIERS HAVE BEEN ADVISED OF THE POSSIBILITY OF SUCH DAMAGES.

Any Internet Protocol (IP) addresses and phone numbers used in this document are not intended to be actual addresses and phone numbers. Any examples, command display output, network topology diagrams, and other figures included in the document are shown for illustrative purposes only. Any use of actual IP addresses or phone numbers in illustrative content is unintentional and coincidental.

All printed copies and duplicate soft copies of this document are considered uncontrolled. See the current online version for the latest version.

Cisco has more than 200 offices worldwide. Addresses and phone numbers are listed on the Cisco website at www.cisco.com/go/offices.

Cisco and the Cisco logo are trademarks or registered trademarks of Cisco and/or its affiliates in the U.S. and other countries. To view a list of Cisco trademarks, go to this URL: <https://www.cisco.com/c/en/us/about/legal/trademarks.html>. Third-party trademarks mentioned are the property of their respective owners. The use of the word partner does not imply a partnership relationship between Cisco and any other company. (1721R)

© 2024 Cisco Systems, Inc. All rights reserved.

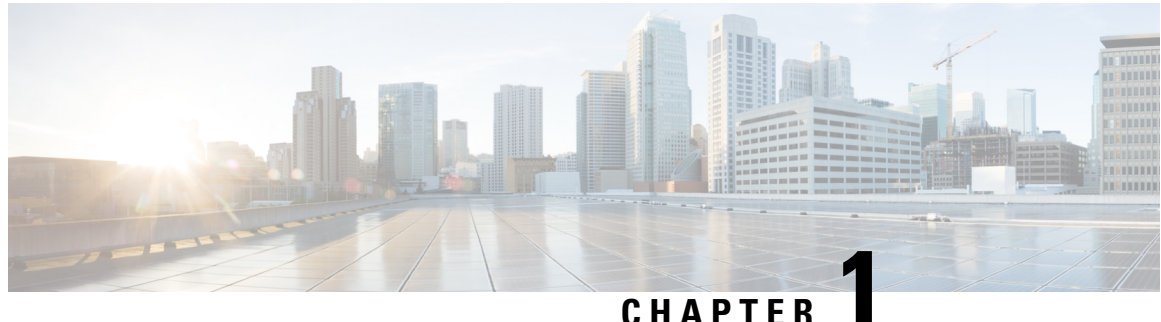

### **How To Use This Guide**

The purpose of this guide is to help you configure and troubleshoot connections between infrastructure components related to Expressway deployments.

There is a section for each of the popular Expressway deployments. Each has a diagram showing the major infrastructure components and the connections between them, and also lists the connections in a table format.

The deployments build on each other where necessary. For example, if you want to implement Mobile and Remote Access (MRA), you first configure a traversal pair. These relationships are described in the relevant deployment guides.

References in the guide to TLS (transport layer security protocol) as transport, in the context of Expressway effectively mean the same thing as the underlying TCP transport protocol on which TLS is built.

This chapter explains the following:

- Change [History,](#page-2-0) on page 1
- Related [Documentation,](#page-3-0) on page 2

### <span id="page-2-0"></span>**Change History**

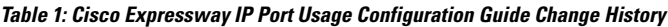

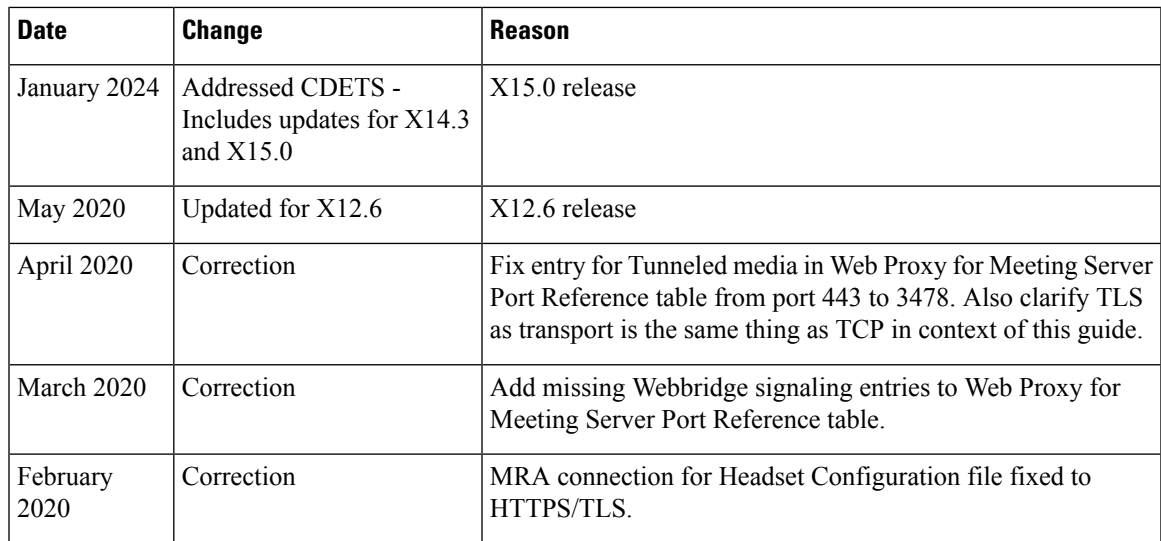

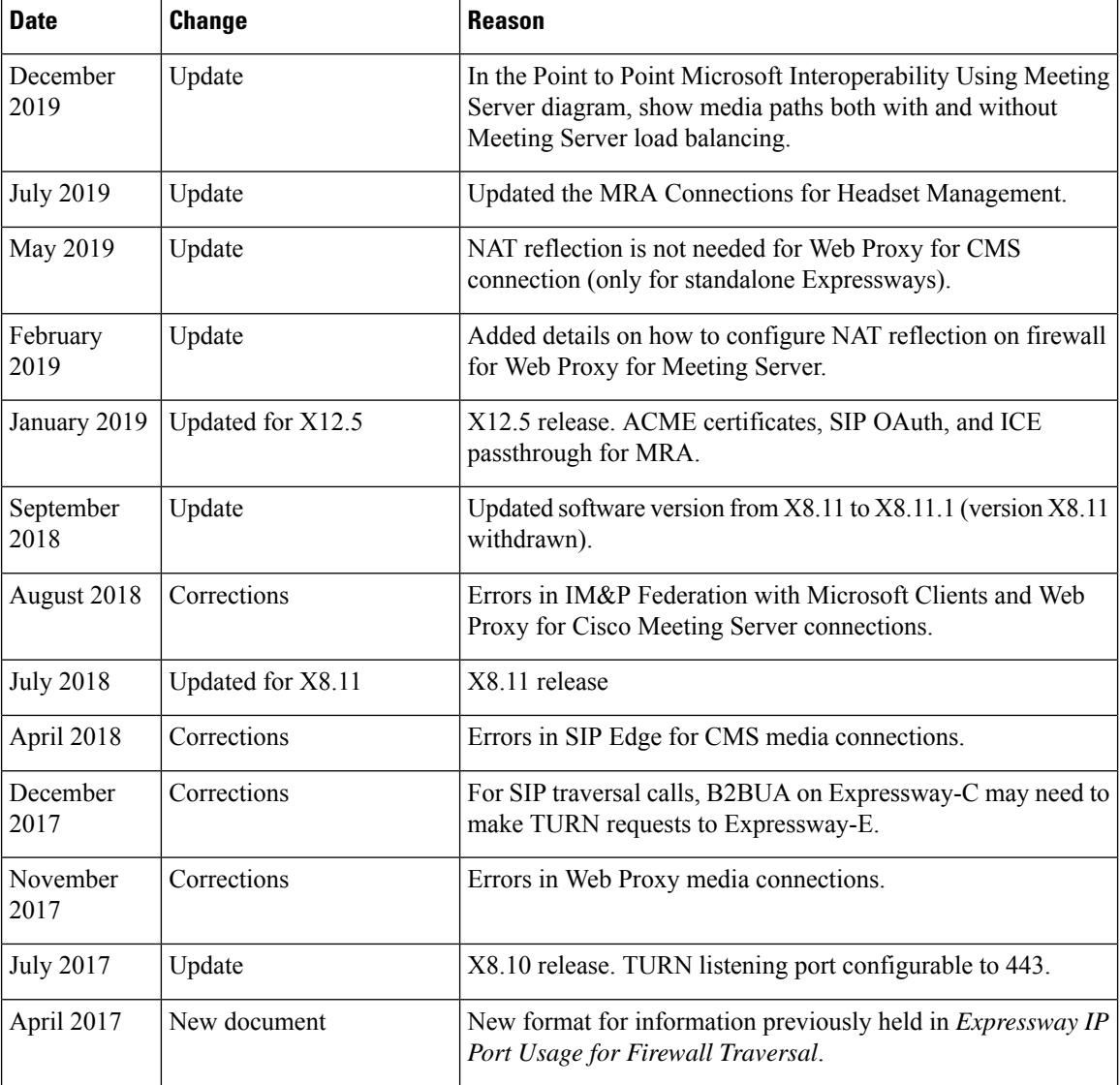

### <span id="page-3-0"></span>**Related Documentation**

#### **Table 2: Links to Related Documents and Videos**

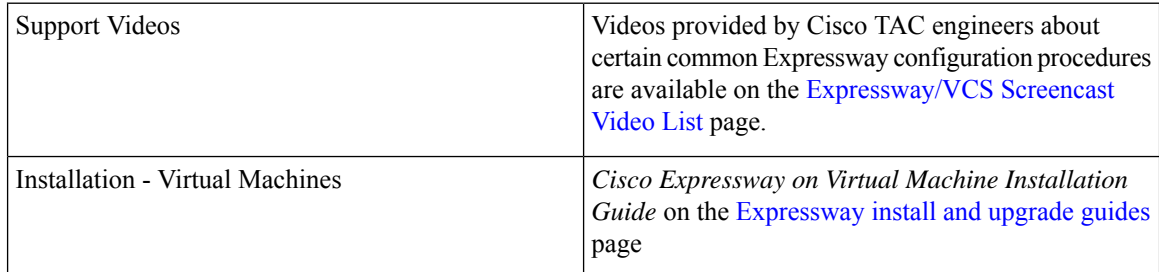

 $\mathbf{l}$ 

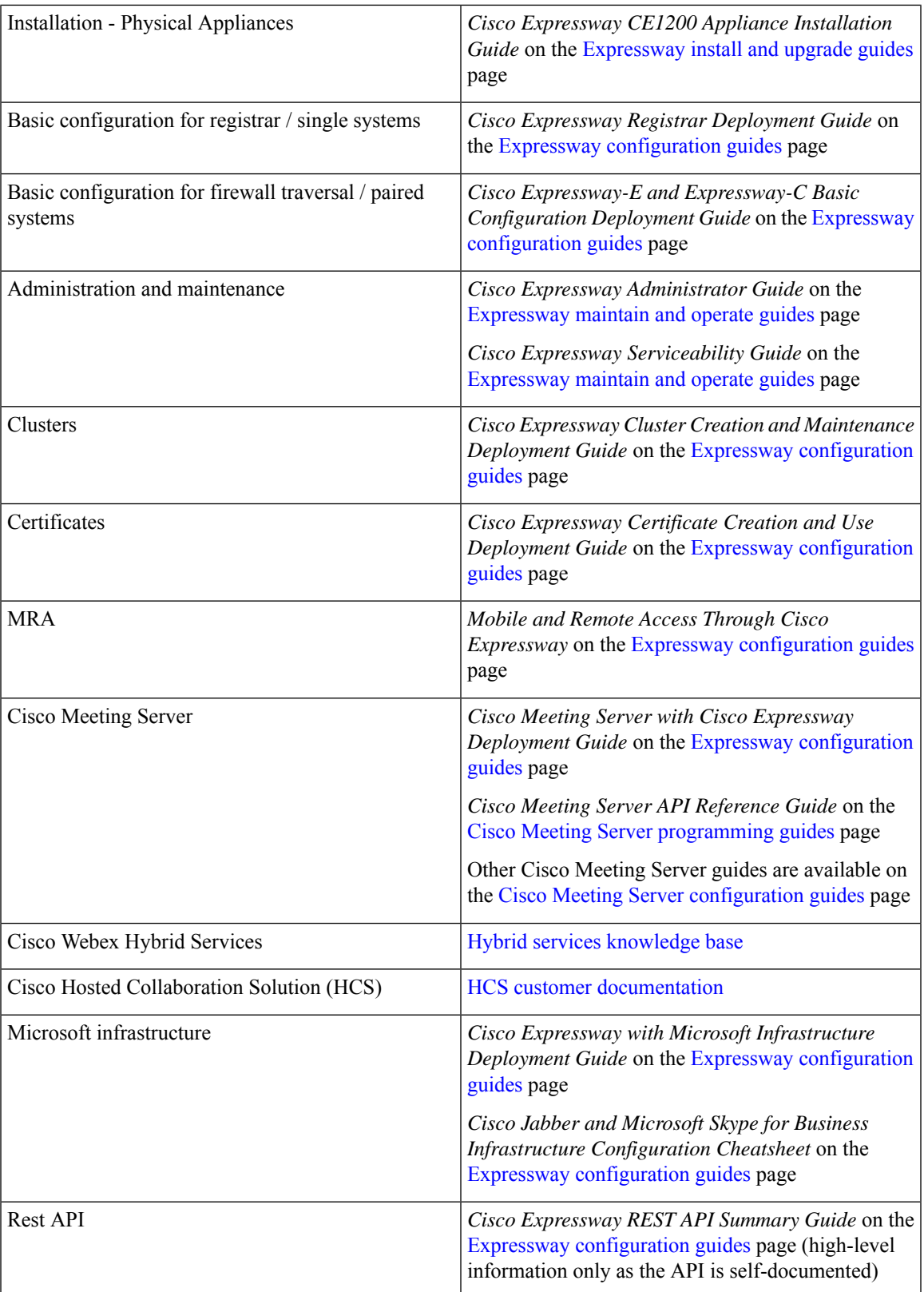

I

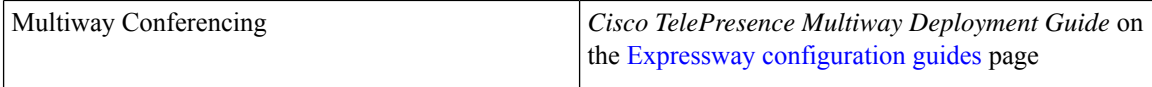

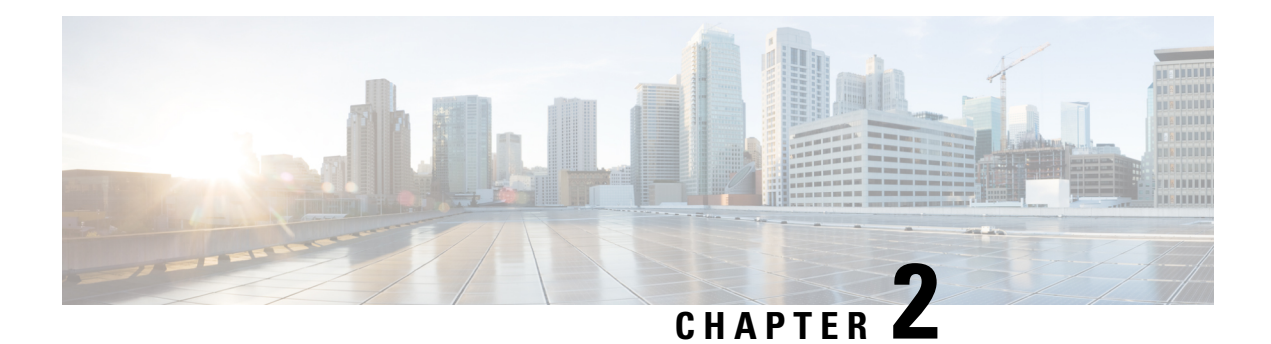

### **Firewall Configuration**

Here are some points to keep in mind when you are configuring your firewalls to permit the connections described in this document:

- If you have a cluster of Expressways, ensure that the destination ports to the public IP address of each Expressway peer are open on the external firewall.
- Sometimes there are different connection types that could be used to achieve the same task. You do not need to always open every port shown in the diagrams and tables. We recommend that you close any that you are not using.

For example, if your web administration port is TCP 7443 but you only ever use SSH to configure the Expressway, you can close 7443 and leave TCP 22 open. Management ports should only be open to connections originating from inside the network.

• Some firewalls actively close connections that appear inactive, which could interfere with the operation of your video infrastructure.

For example, TCP port 1720 is used for H.323 call signaling but may be inactive during the call. If this is prematurely closed by the firewall, the H.323 endpoint could interpret that as a dropped call and respond by tearing down the call.

We recommend extending inactivity timeouts on the known ports to at least two hours, particularly if you are seeing calls fail after a specific duration.

• Firewalls that contain ALG (Application Layer Gateway) for SIP / H.323 protocols may not work as expected with Expressway-E.

We strongly recommend that you disable SIP or H.323 ALG inspection / awareness on the NAT firewall. We may not be able to support your configuration if you cannot make this change.

We recommend that you disable UDP inspection on the NAT firewall to avoild media issues.

• In some deployments, media packets can hairpin on the Expressway-E external NIC. Some firewalls cannot allow for hairpinning, and mistrust packets that are destined to their own source.

We recommend configuring an exception to allow hairpinning on the Expressway-E public interface, if your deployment requires it.

• If you want to use the static NAT feature of Expressway-E, we strongly recommend using two NICs. Dedicating one NIC to the external interface and the other to the internal interface is much better for your network than using one NIC with the static NAT enabled.

 $\mathbf I$ 

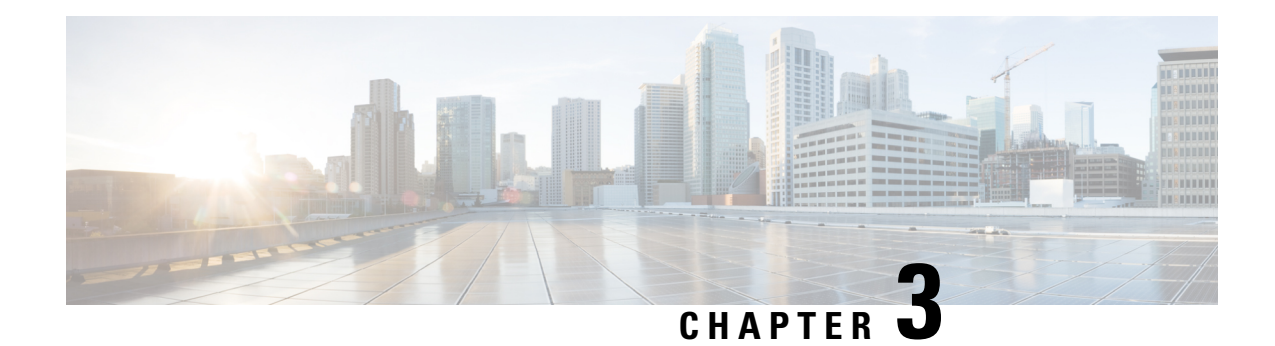

### **Default Port Ranges**

The following defaults are used throughout this document. Default port ranges may occasionally change (if unavoidable) as new features are developed. Our documents list the current default ports for the given version number.

 $\mathscr{D}$ 

In some casesthroughout this document we list port ranges used by third party infrastructure. These are default values and we cannot guarantee that these are correct for your environment. We recommend you follow the supplier's documentation to configure those connections. **Note**

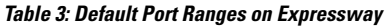

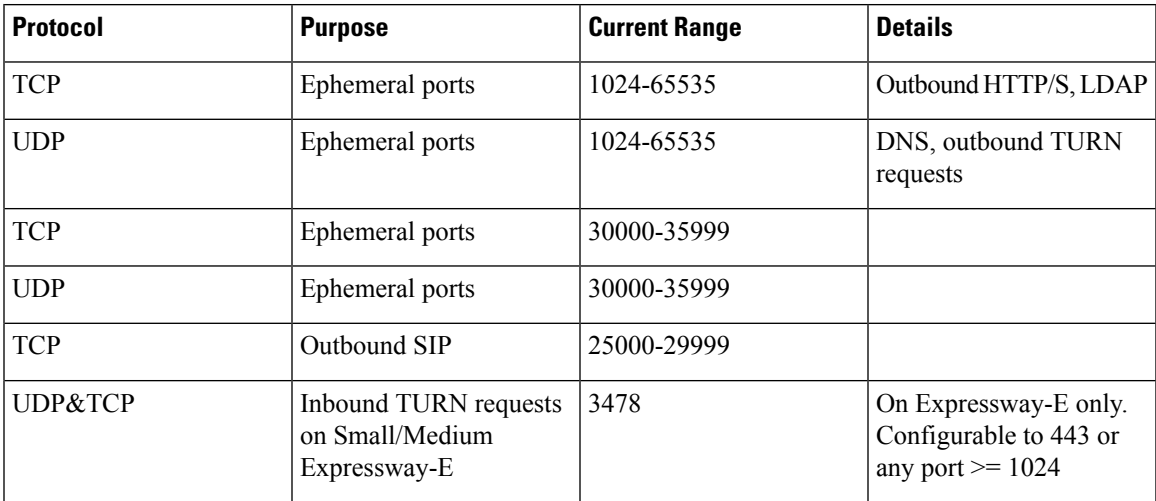

 $\mathbf l$ 

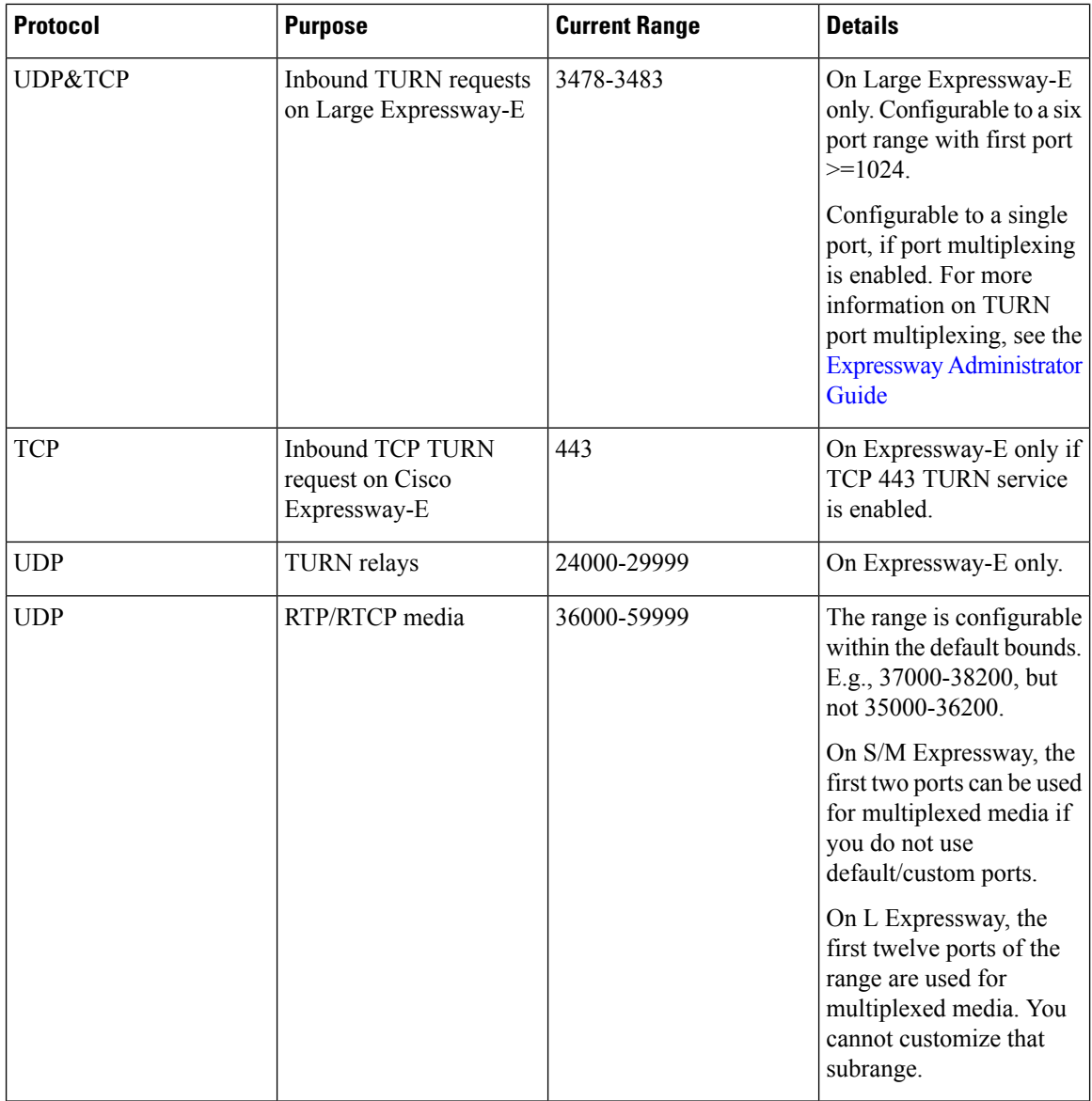

×

 $\mathbf{l}$ 

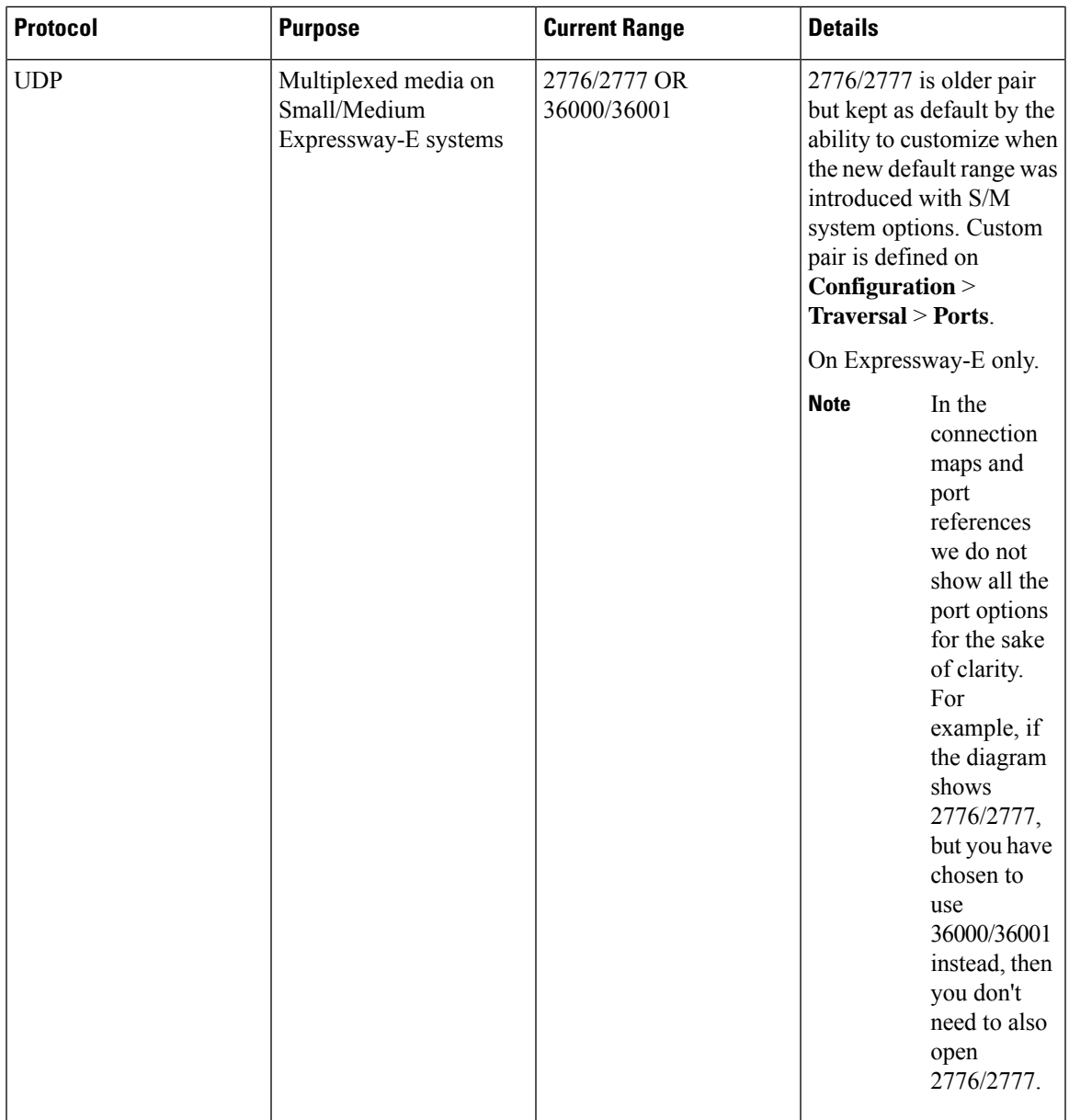

 $\mathbf I$ 

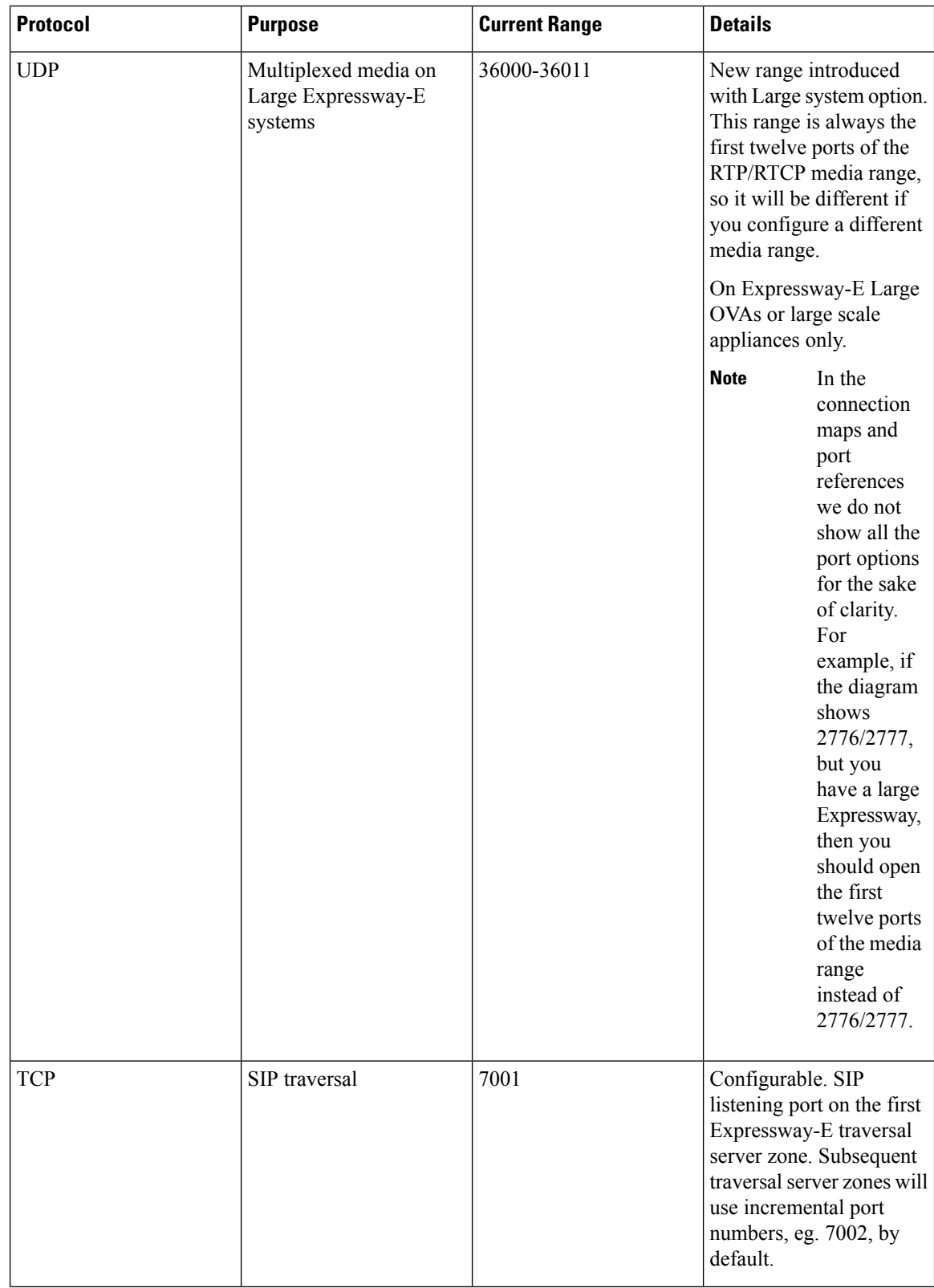

i.

 $\mathbf{l}$ 

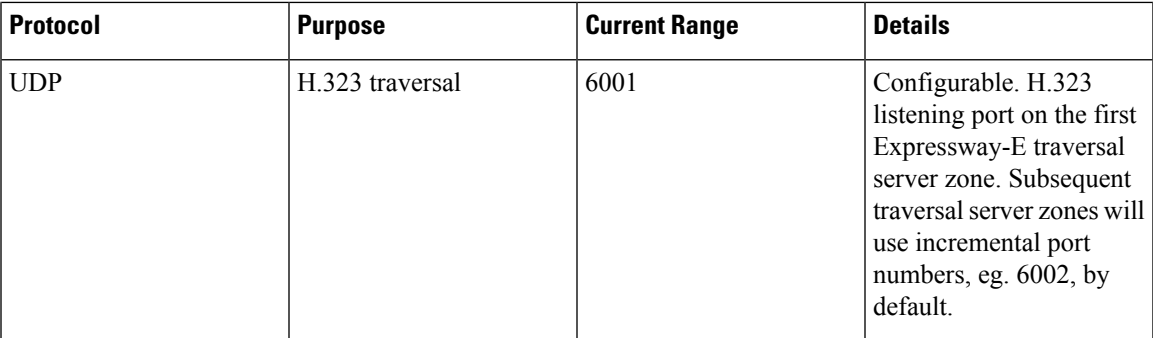

 $\mathbf I$ 

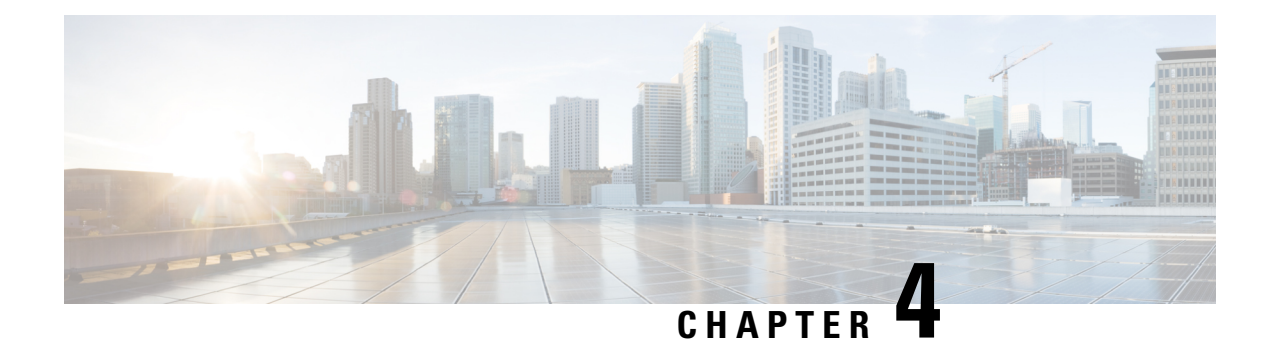

### **Basic Networking Connections**

- Basic Networking [Expressway,](#page-15-0) on page 14
- Networking Port Reference [Expressway,](#page-16-0) on page 15
- Basic [Networking](#page-17-0) Traversal Pair, on page 16
- Networking Port Reference [Expressway](#page-18-0) Traversal Pair, on page 17
- [Networking](#page-19-0) Port Reference Smart Licensing, on page 18
- Networking Port Reference Email [Notification](#page-20-0) Service , on page 19

### <span id="page-15-0"></span>**Basic Networking - Expressway**

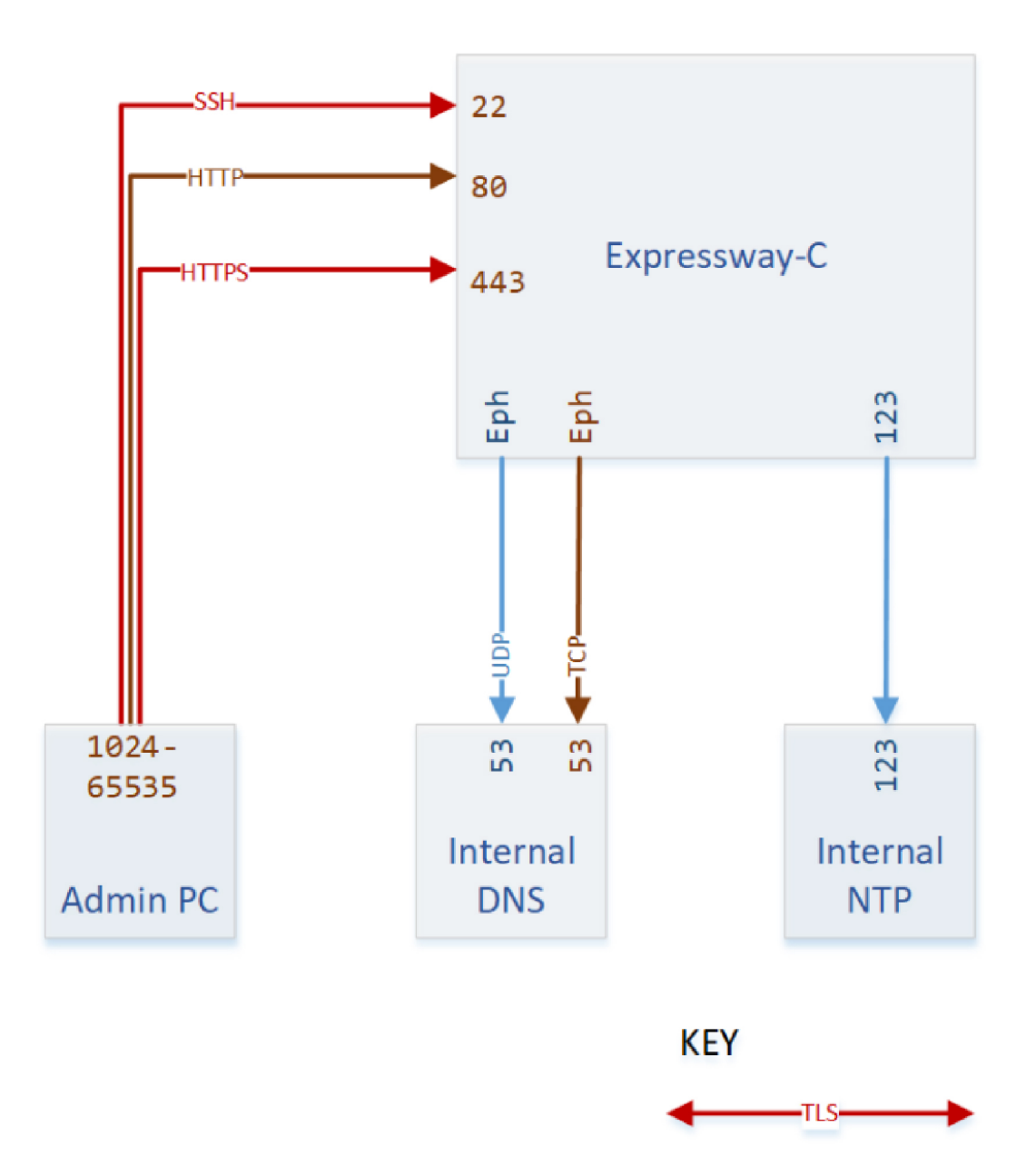

-UDP

TCP.

### <span id="page-16-0"></span>**Networking Port Reference - Expressway**

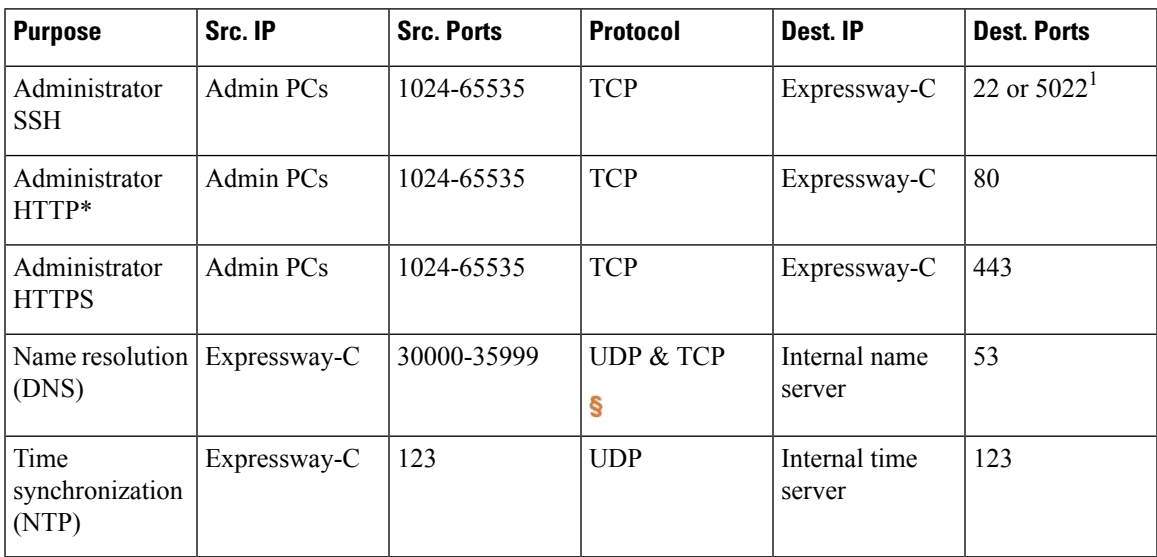

**Table 4: Basic Networking Ports for Expressway-C**

\* Expressway redirects HTTPto HTTPSby default. You don't need to open the HTTPport, but you can allow HTTP for convenience and redirect to HTTPS.

Expressway will attempt DNS resolution over TCP if the response is too large.

 $\label{eq:1} \bigotimes_{\mathbb{Z}}\mathbb{Z}_{\mathbb{Z}}$ 

**Note**

<sup>1</sup>Port 22 is configured as the Administrator SSH port on Expressway Appliances. The Expressway Virtual Machine can be deployed on port 22 or 5022 when the VM is deployed.

### <span id="page-17-0"></span>**Basic Networking - Traversal Pair**

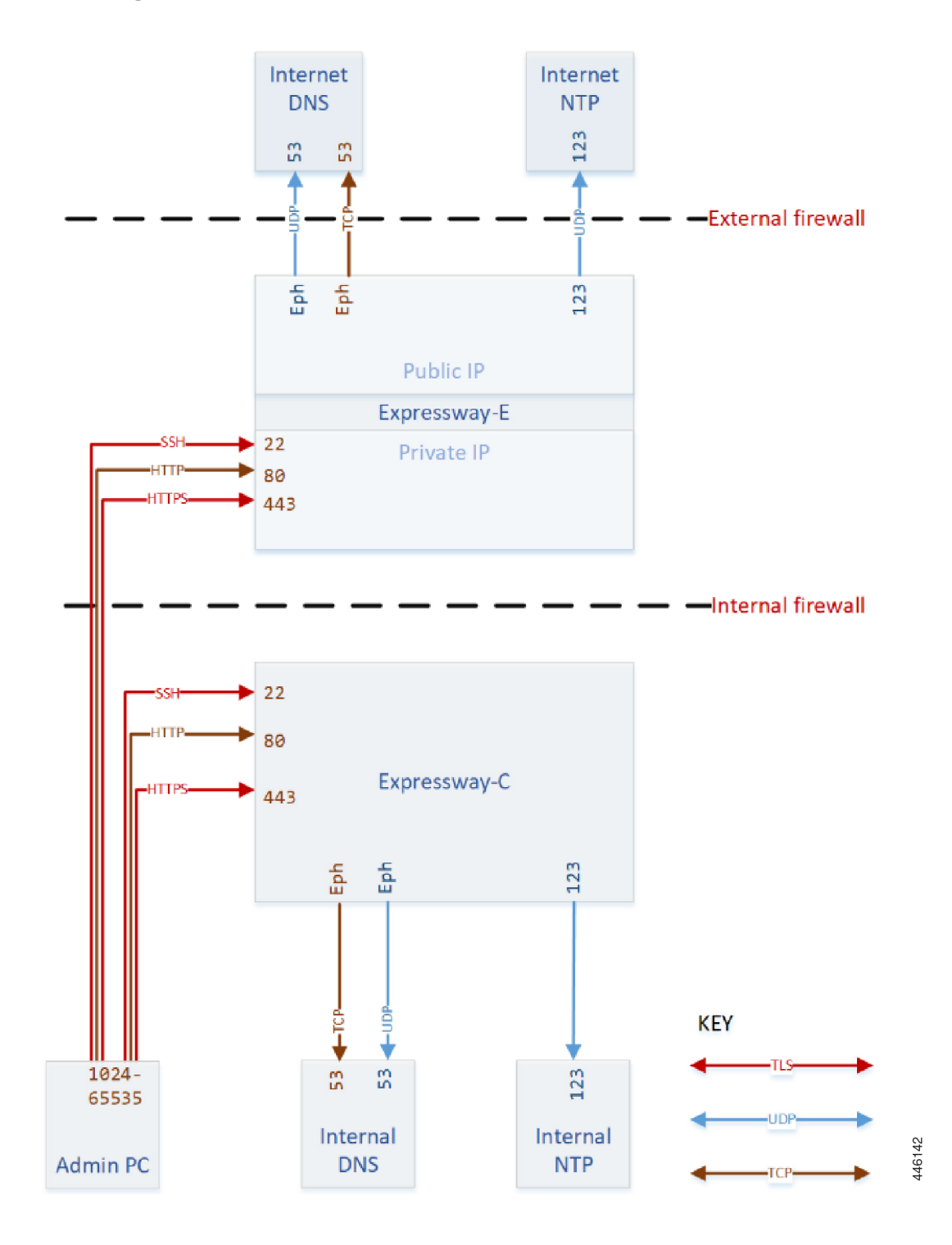

### <span id="page-18-0"></span>**Networking Port Reference - Expressway Traversal Pair**

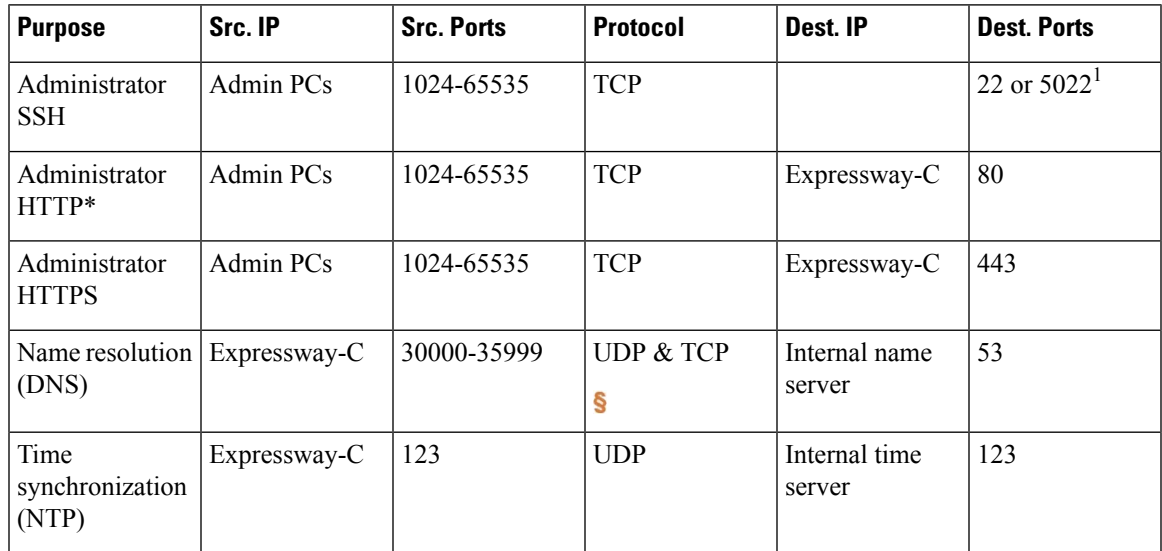

**Table 5: Basic Networking Ports for Expressway-C**

\* Expressway redirects HTTPto HTTPSby default. You don't need to open the HTTPport, but you can allow HTTP for convenience and redirect to HTTPS.

Expressway will attempt DNS resolution over TCP if the response is too large.

 $\label{eq:1} \bigotimes_{\mathbb{Z}}\mathbb{Z}_{\mathbb{Z}}$ 

<sup>1</sup>Port 22 is configured as the Administrator SSH port on Expressway Appliances. The Expressway Virtual Machine can be deployed on port 22 or 5022 when the VM is deployed. **Note**

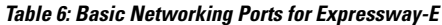

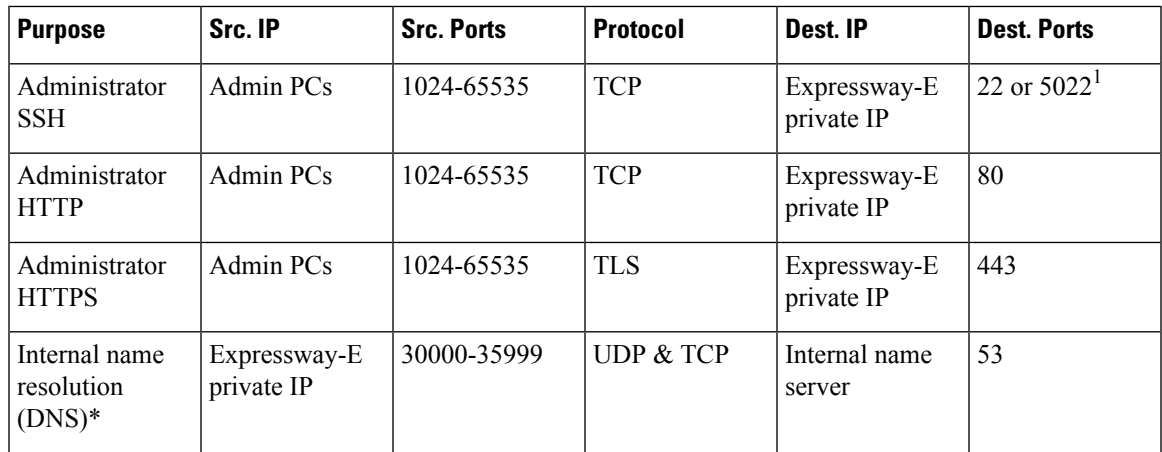

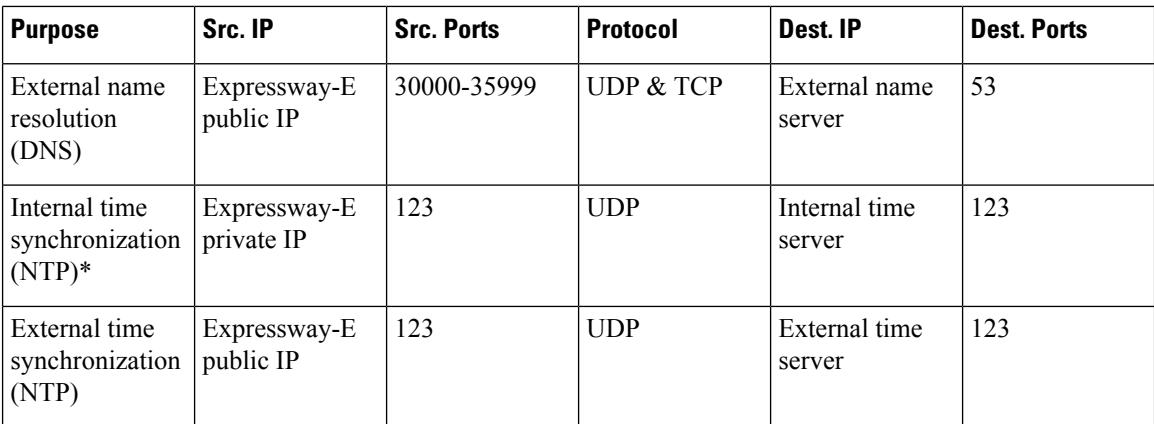

\* You may prefer to connect Expressway-E to external DNS and NTP. You do not need both.

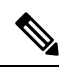

**Note**

<sup>1</sup>Port 22 is configured as the Administrator SSH port on Expressway Appliances. The Expressway Virtual Machine can be deployed on port 22 or 5022 when the VM is deployed.

### <span id="page-19-0"></span>**Networking Port Reference - Smart Licensing**

### 

Expressway requires a connection to the Smart License server, and the port requirements vary based on the smart license transport setting. The details are listed in the table. **Note**

#### **Table 7: Connections from Expressway-E to the Cloud**

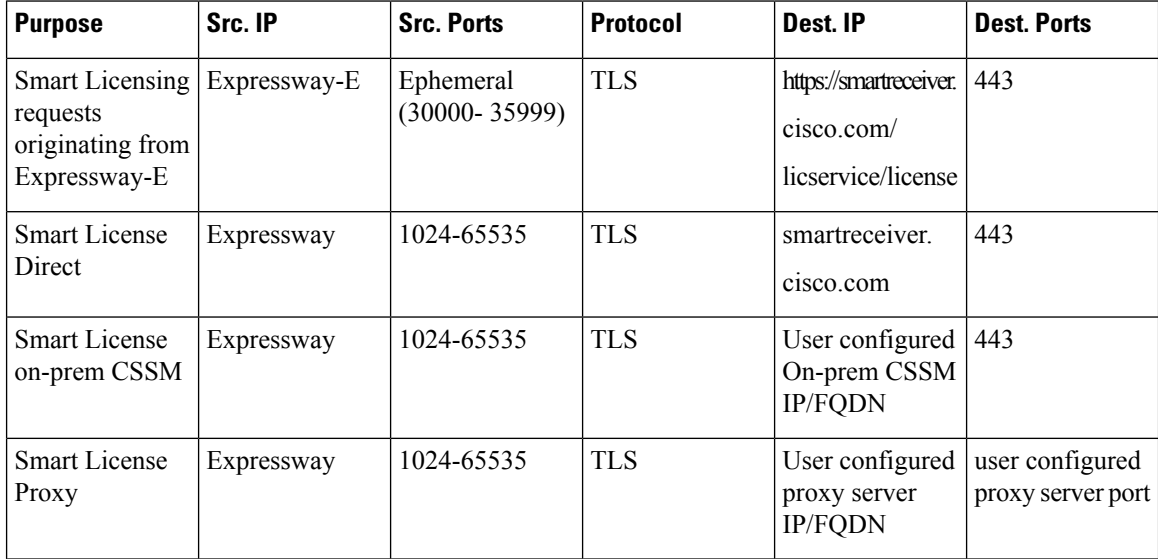

### <span id="page-20-0"></span>**Networking Port Reference - Email Notification Service**

You can configure Simple Mail Transfer Protocol (SMTP) server for implicit or explicit connections. This is the difference between the two connection types:

- **Explicit mode** The client connects to the SMTP server first. Later the server **explicitly requests switching on TLS/SSL encryption**. The default ports are 25 and 587.
- **Implicit mode** The client connects to the SMTP server. Soon after establishing the channel, the server switches on TLS/SSL encryption **implicitly**. The default TCP port is 465.

I

i.

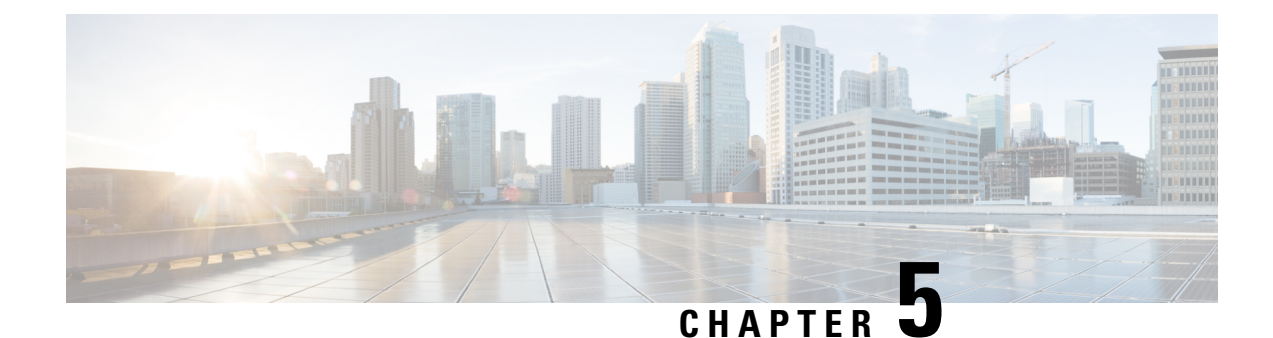

## **Clustering Connections**

- Cluster [Connections](#page-22-0) Before X8.8, on page 21
- Cluster Port [Reference](#page-22-1) Before X8.8, on page 21
- Cluster [Connections](#page-23-0) X8.8 Onwards, on page 22
- Cluster Port [Reference](#page-23-1) X8.8 Onwards, on page 22

### <span id="page-22-0"></span>**Cluster Connections Before X8.8**

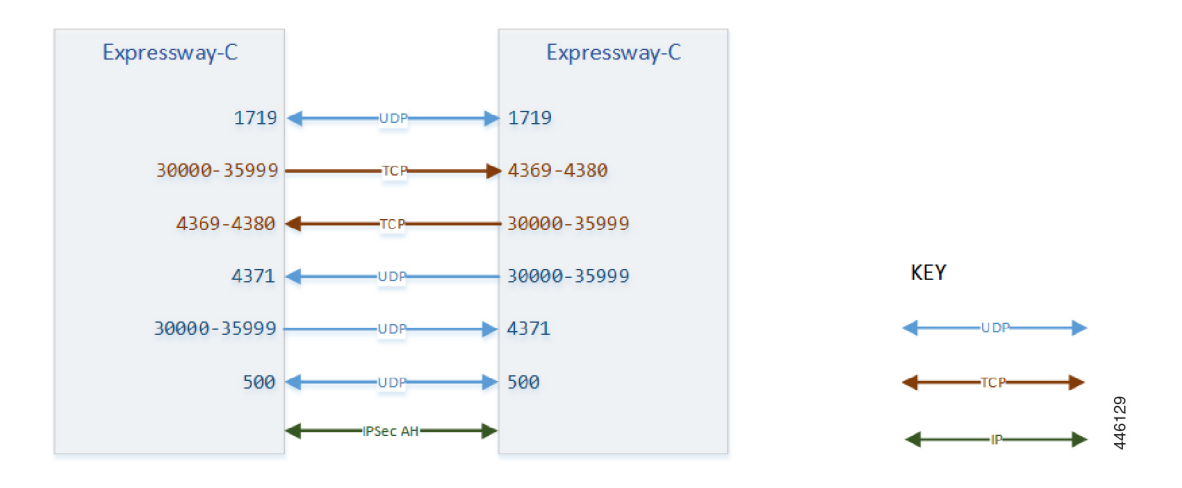

### <span id="page-22-1"></span>**Cluster Port Reference Before X8.8**

**Table 8: Cluster Synchronization and Communications**

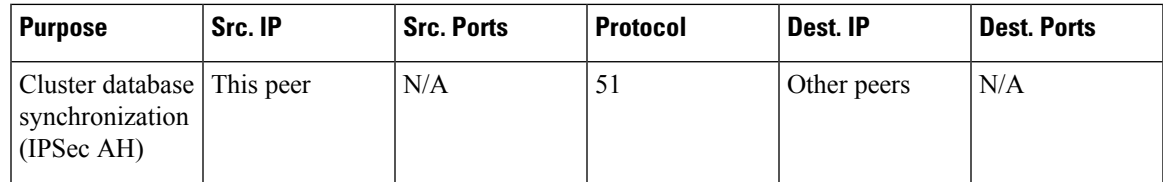

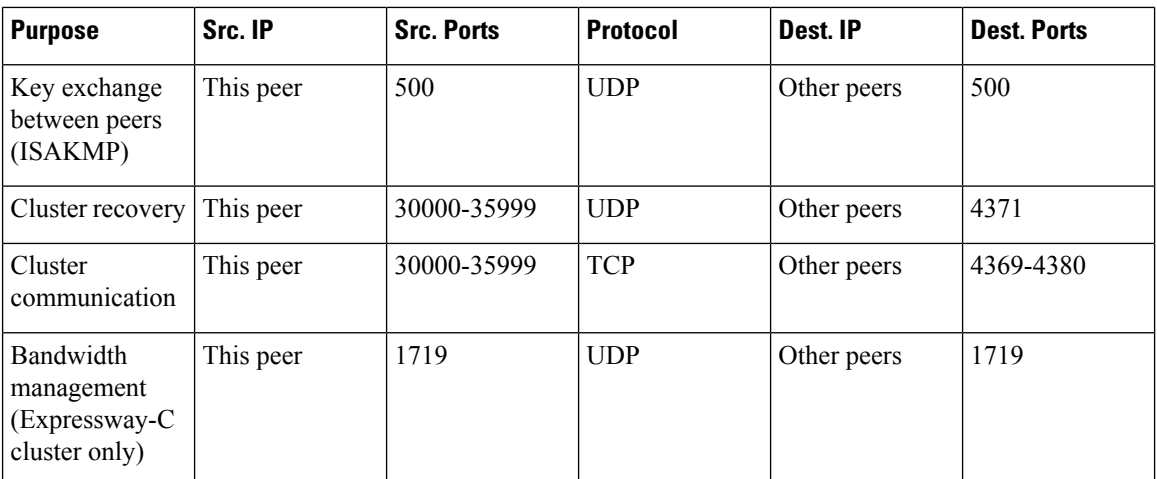

### <span id="page-23-0"></span>**Cluster Connections X8.8 Onwards**

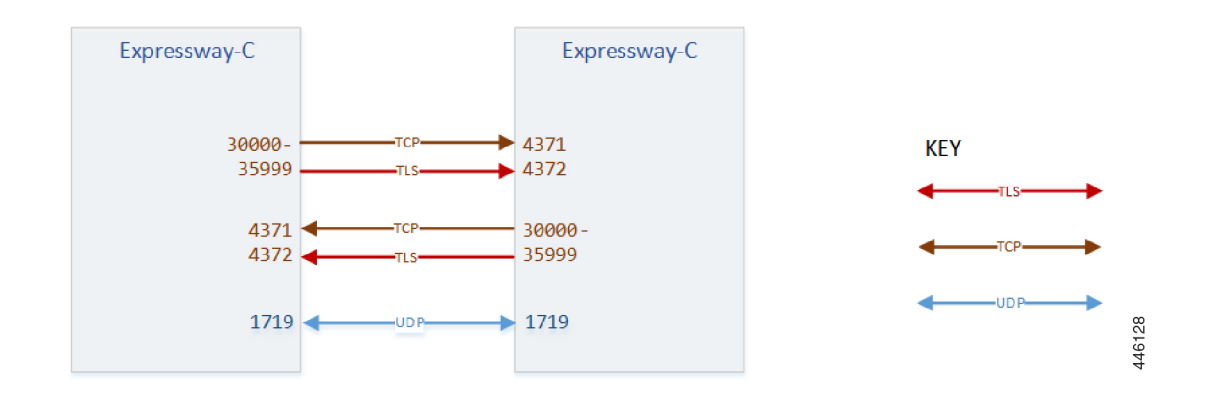

### <span id="page-23-1"></span>**Cluster Port Reference X8.8 Onwards**

**Table 9: Expressway-C Cluster Database Synchronization and Communications**

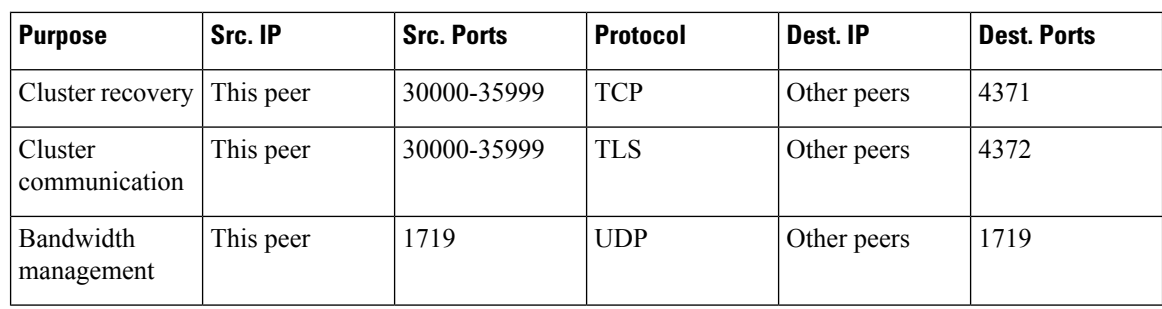

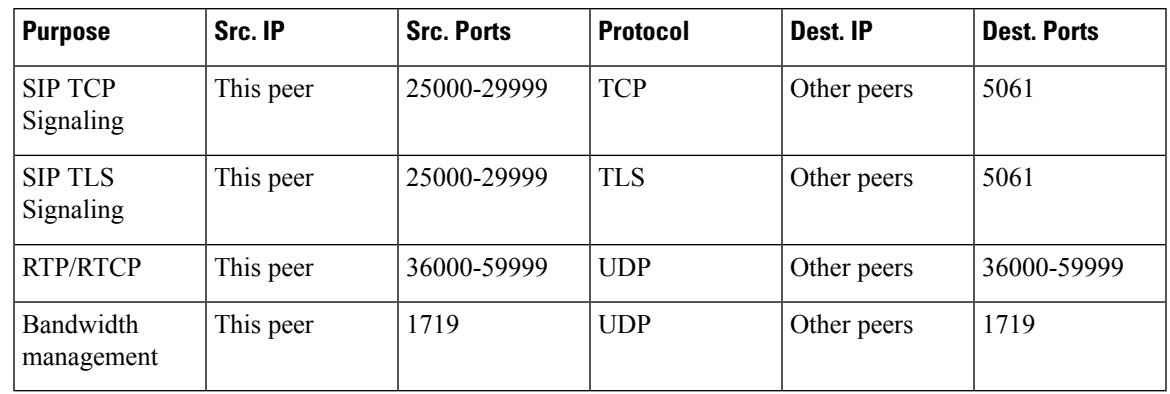

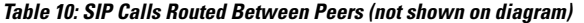

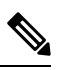

Dbxsh is a python script that connects to a cluster database on the local loopback address over port 4370. The Dbxsh does not need to authenticate the database before executing the commands. The port is open for connection and is strictly for internal use only. This is accessible from root only. **Note**

 $\mathbf I$ 

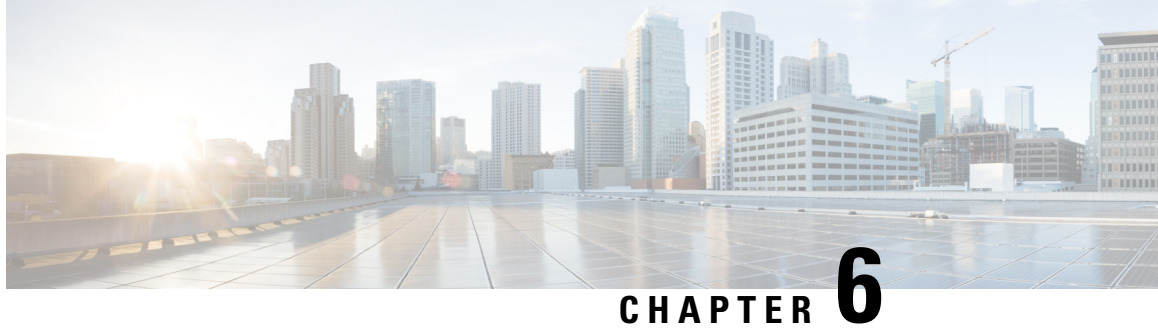

### **Provisioning Registrations Authentication and Calls**

- SIP [Calls,](#page-27-0) on page 26
- SIP Calls Port [Reference,](#page-28-0) on page 27
- [H.323](#page-31-0) Calls, on page 30
- H.323 Calls Port [Reference,](#page-31-1) on page 30
- TMS [Connections,](#page-35-0) on page 34
- TMS Port [Reference,](#page-35-1) on page 34
- LDAP [Connections,](#page-37-0) on page 36
- LDAP Port [Reference,](#page-37-1) on page 36

### <span id="page-27-0"></span>**SIP Calls**

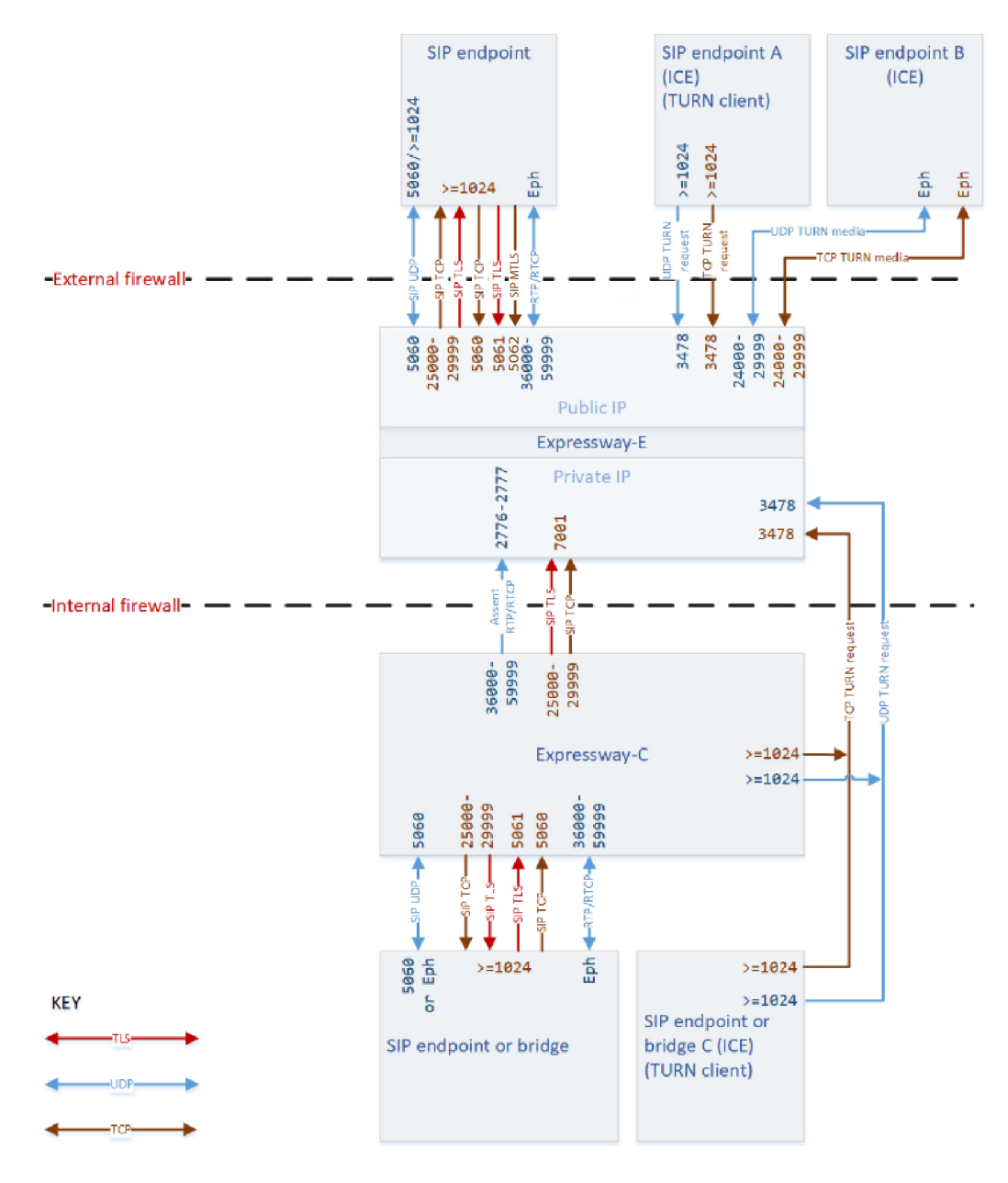

### <span id="page-28-0"></span>**SIP Calls Port Reference**

 $\overline{\phantom{a}}$ 

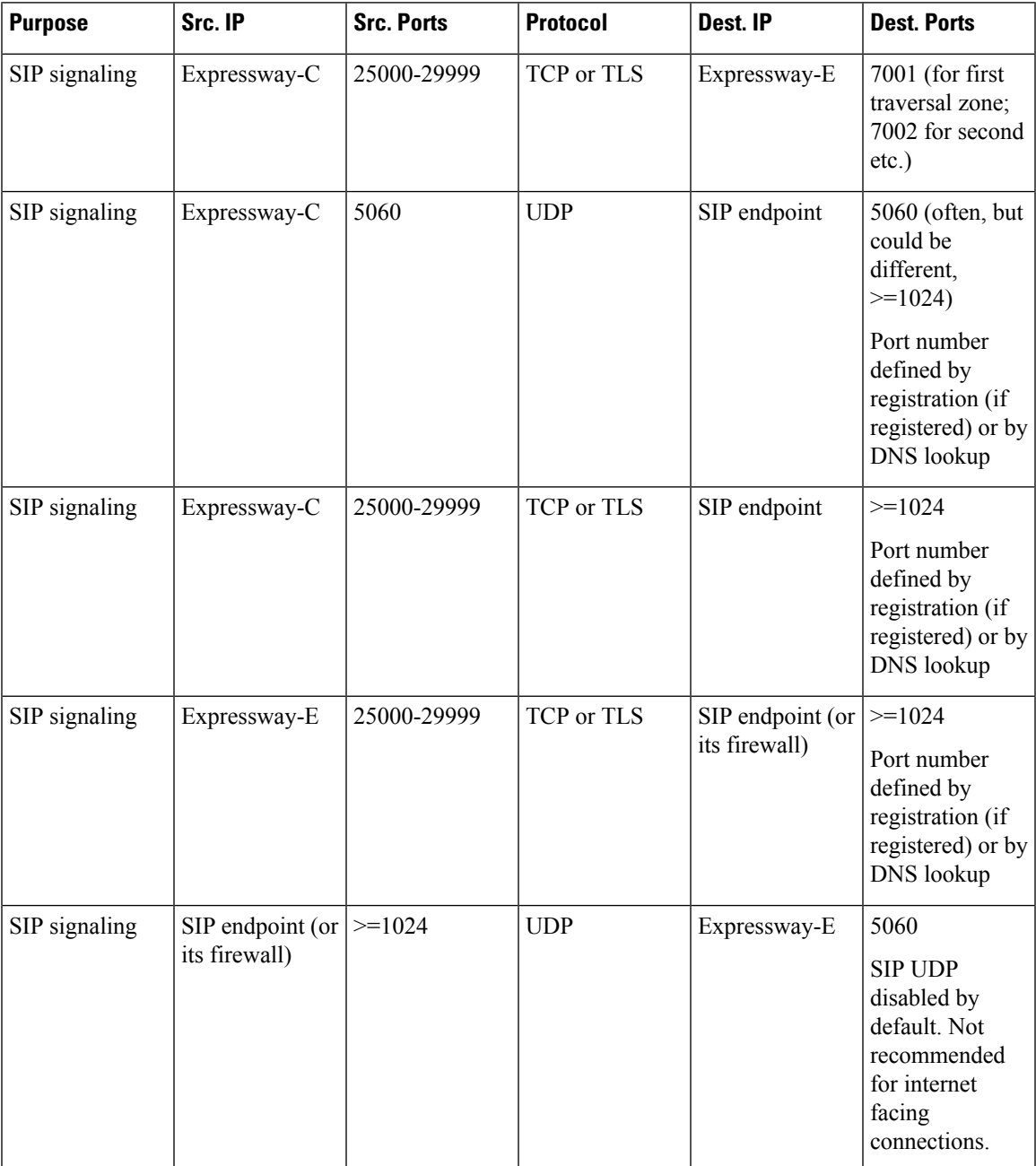

**Table 11: SIP Calls Port Reference**

I

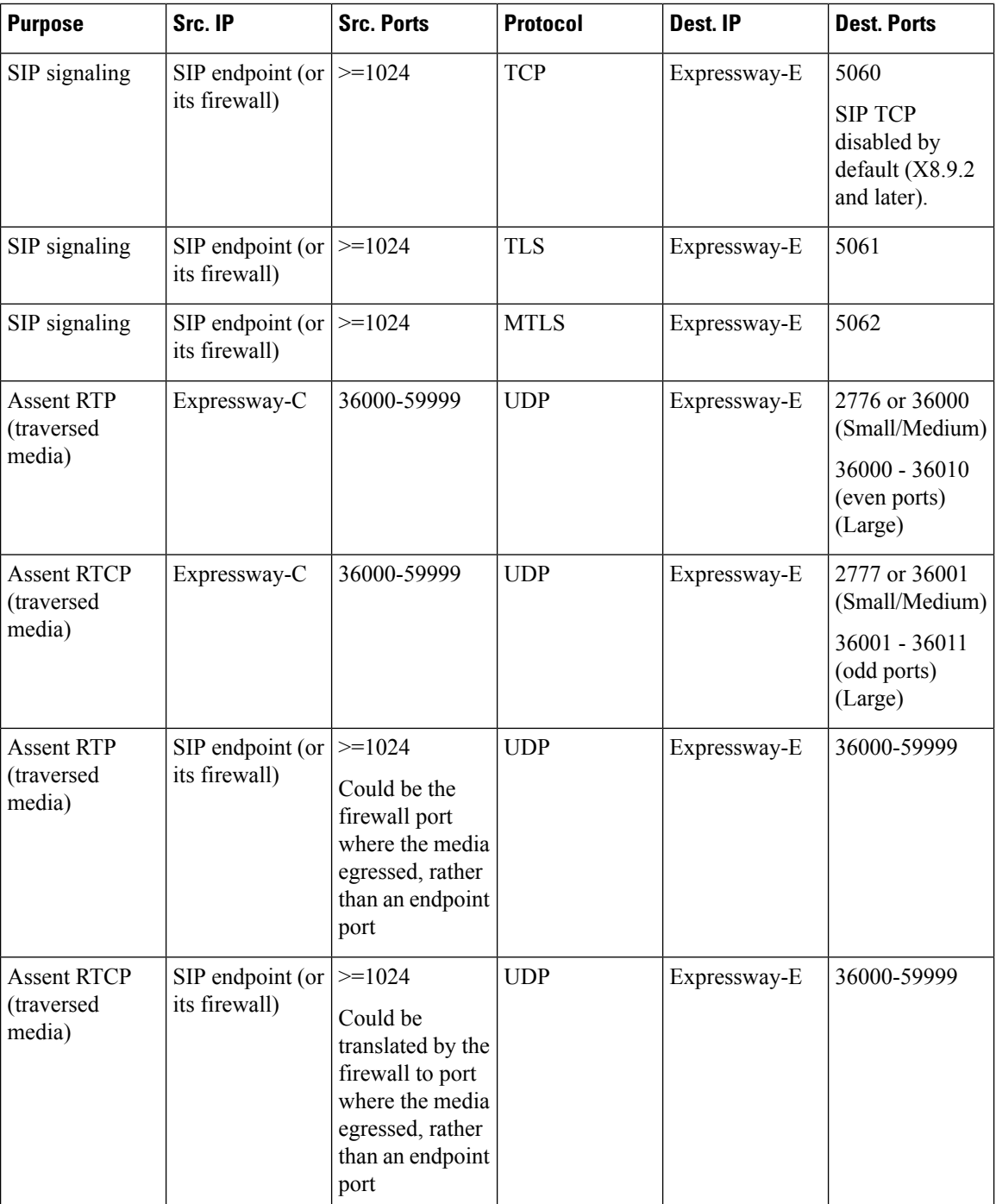

i.

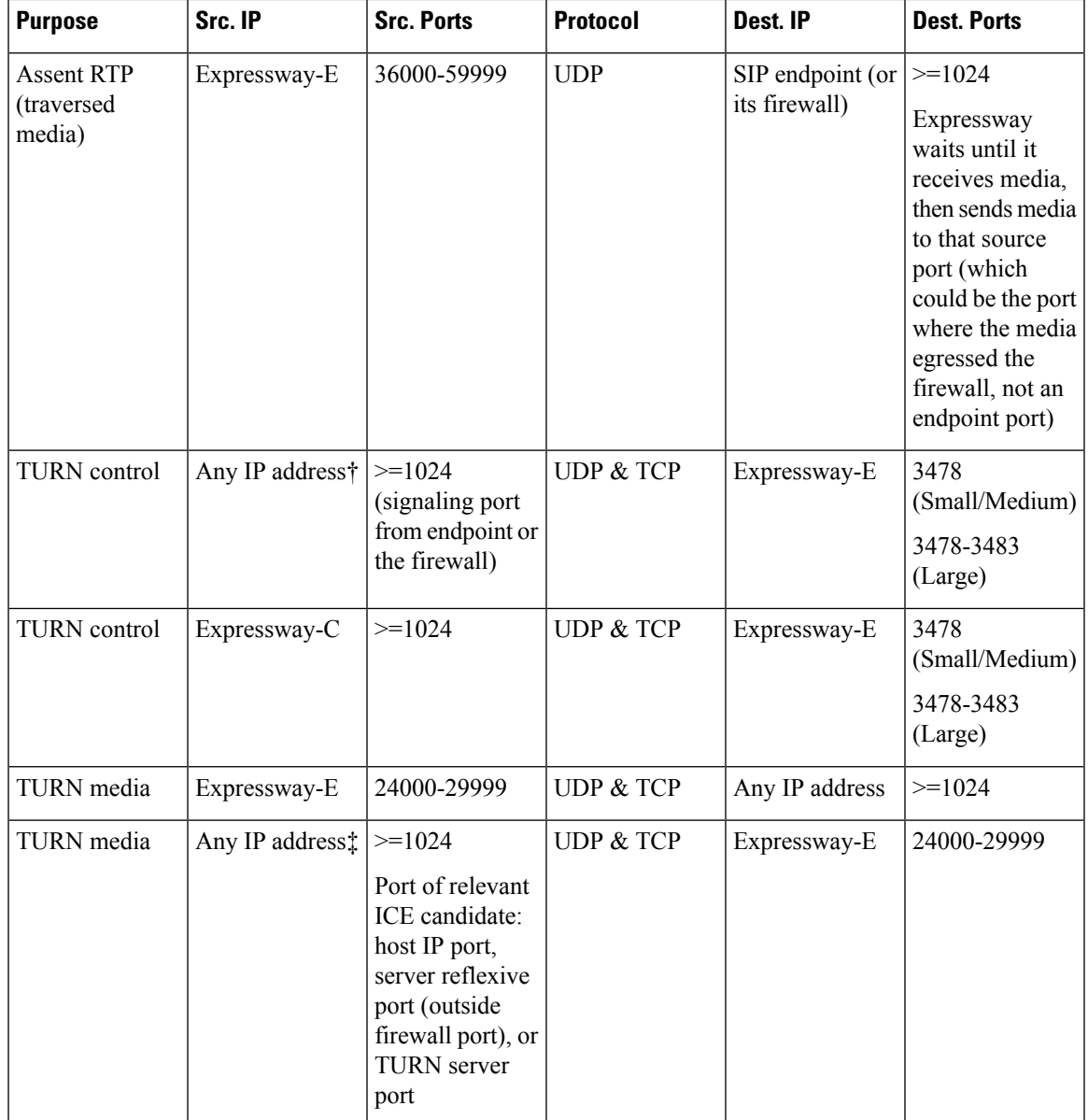

† The request could be from any IPaddress, unknown to the TURN server. Assume for example, that endpoint A and endpoint C (TURN clients) can use the Expressway-E TURN server. The actual IP address from which the TURN server receives the request could be the endpoint's firewall egress address (NATed).

‡ The media could go to any of the candidate addresses. For example, before ICE negotiation the TURN server does not know which of endpoint B's candidate addresses will be the highest priority.

### <span id="page-31-0"></span>**H.323 Calls**

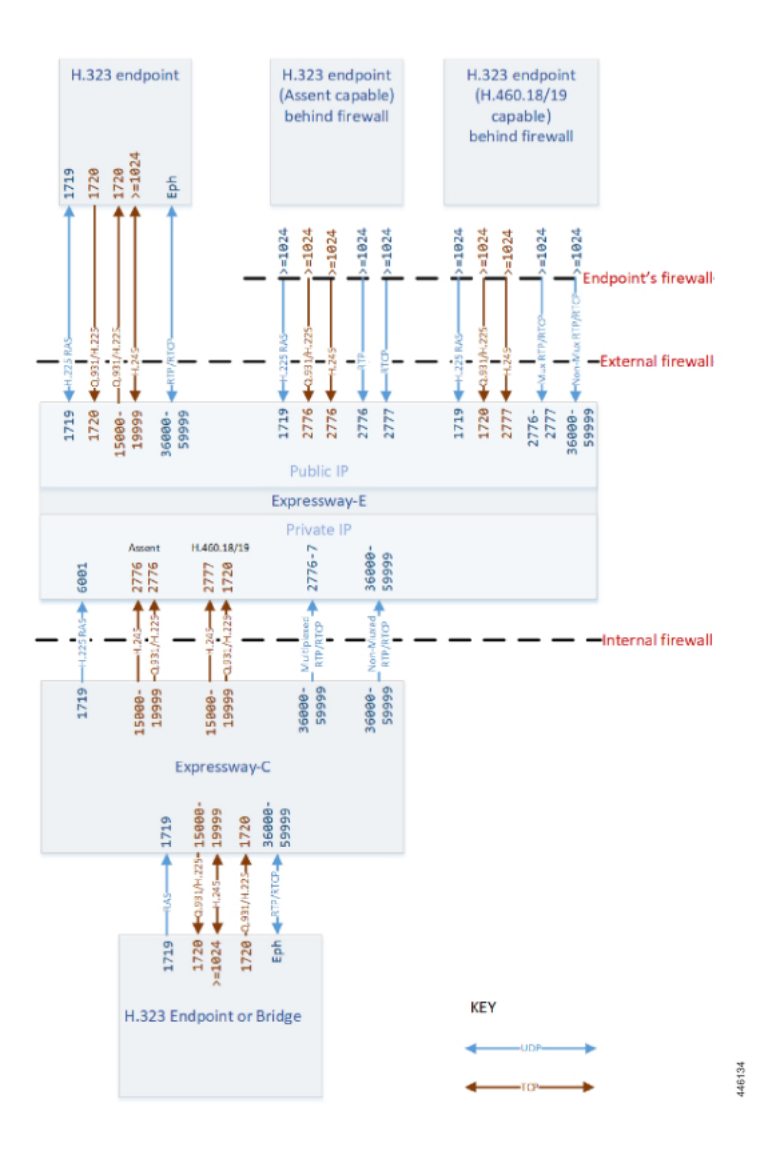

### <span id="page-31-1"></span>**H.323 Calls Port Reference**

#### **Table 12: H.323 Ports Reference**

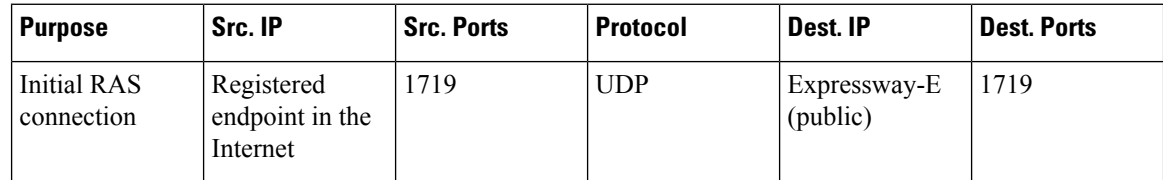

 $\mathbf l$ 

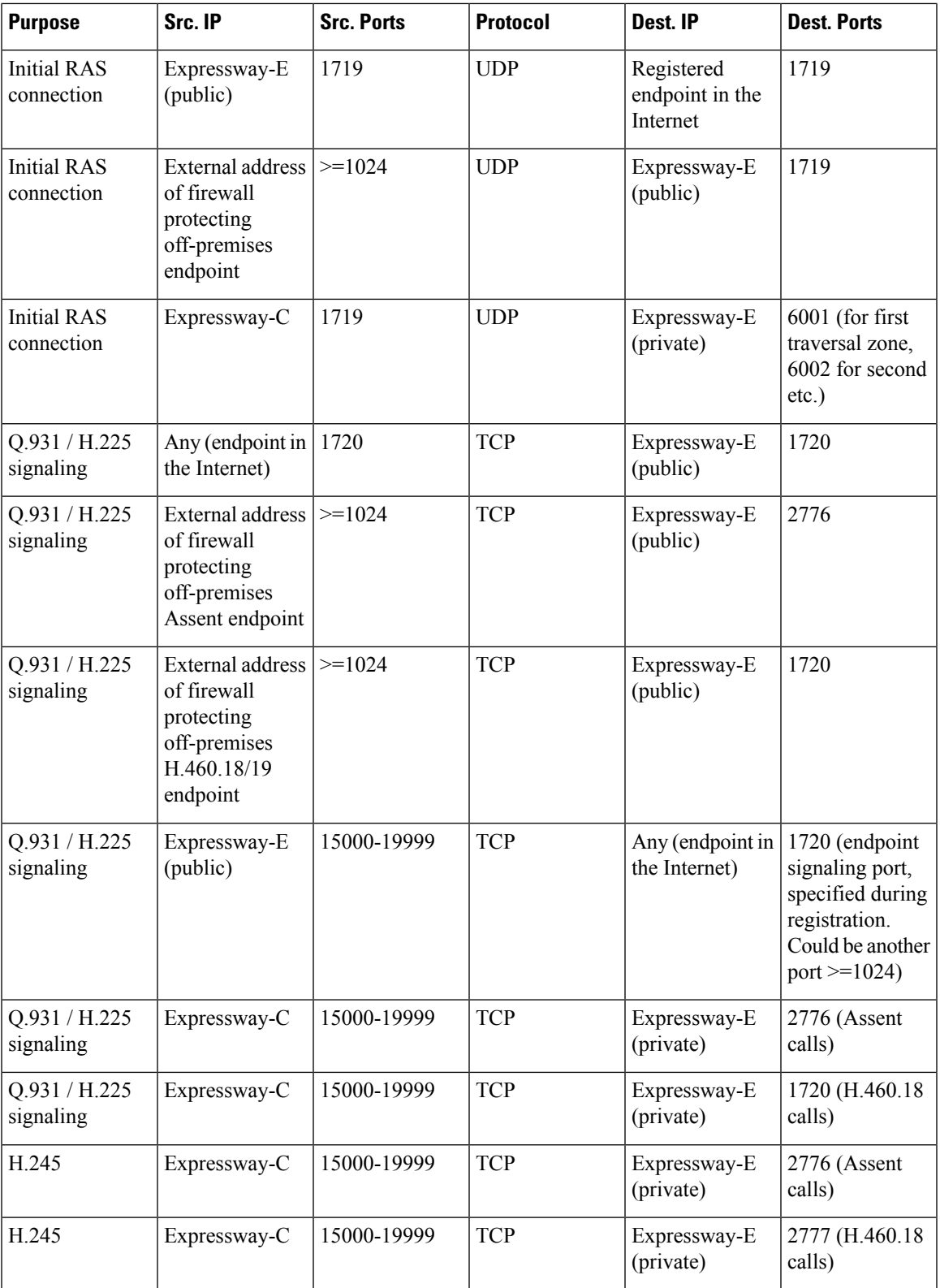

I

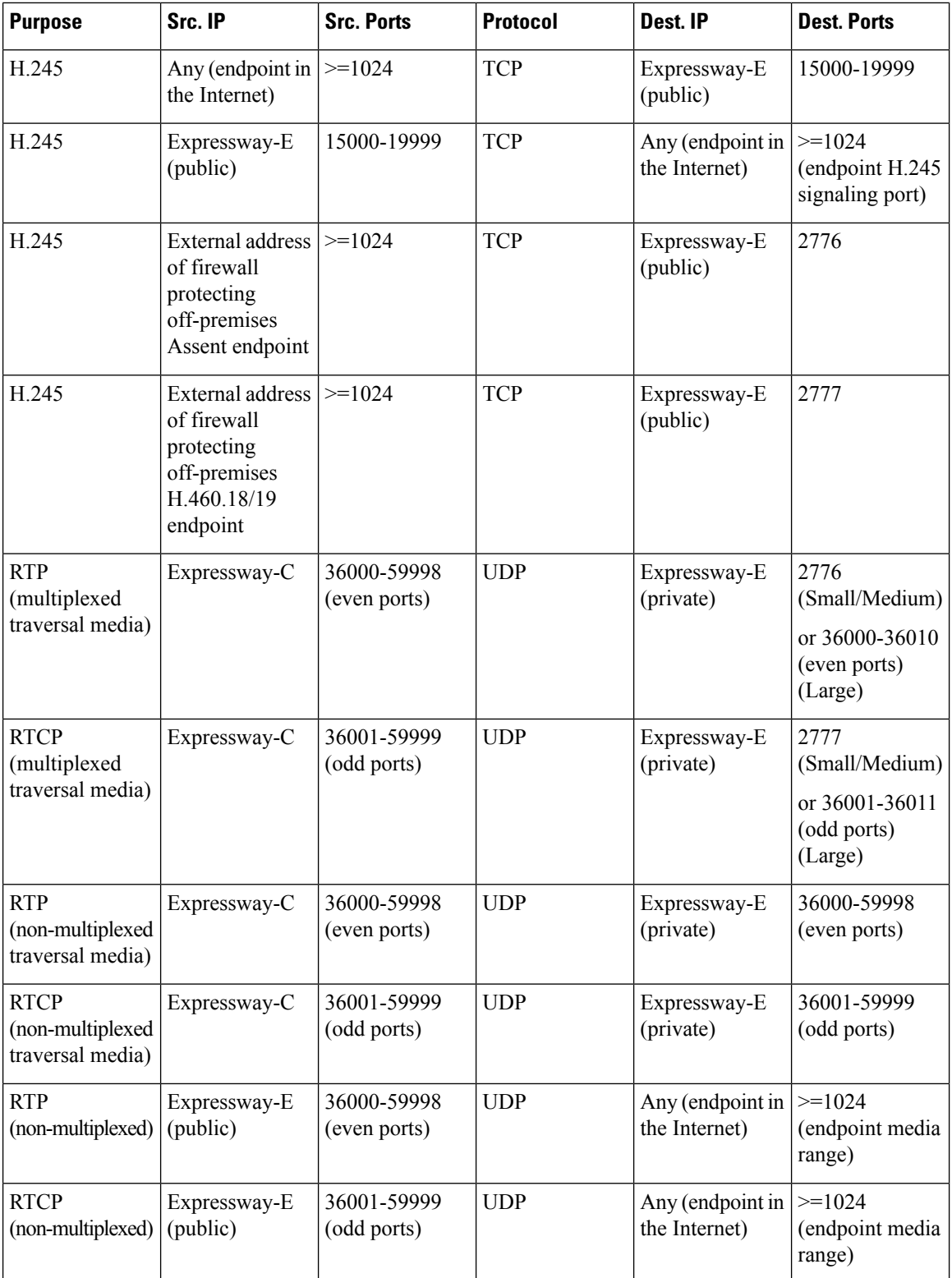

i.

 $\mathbf l$ 

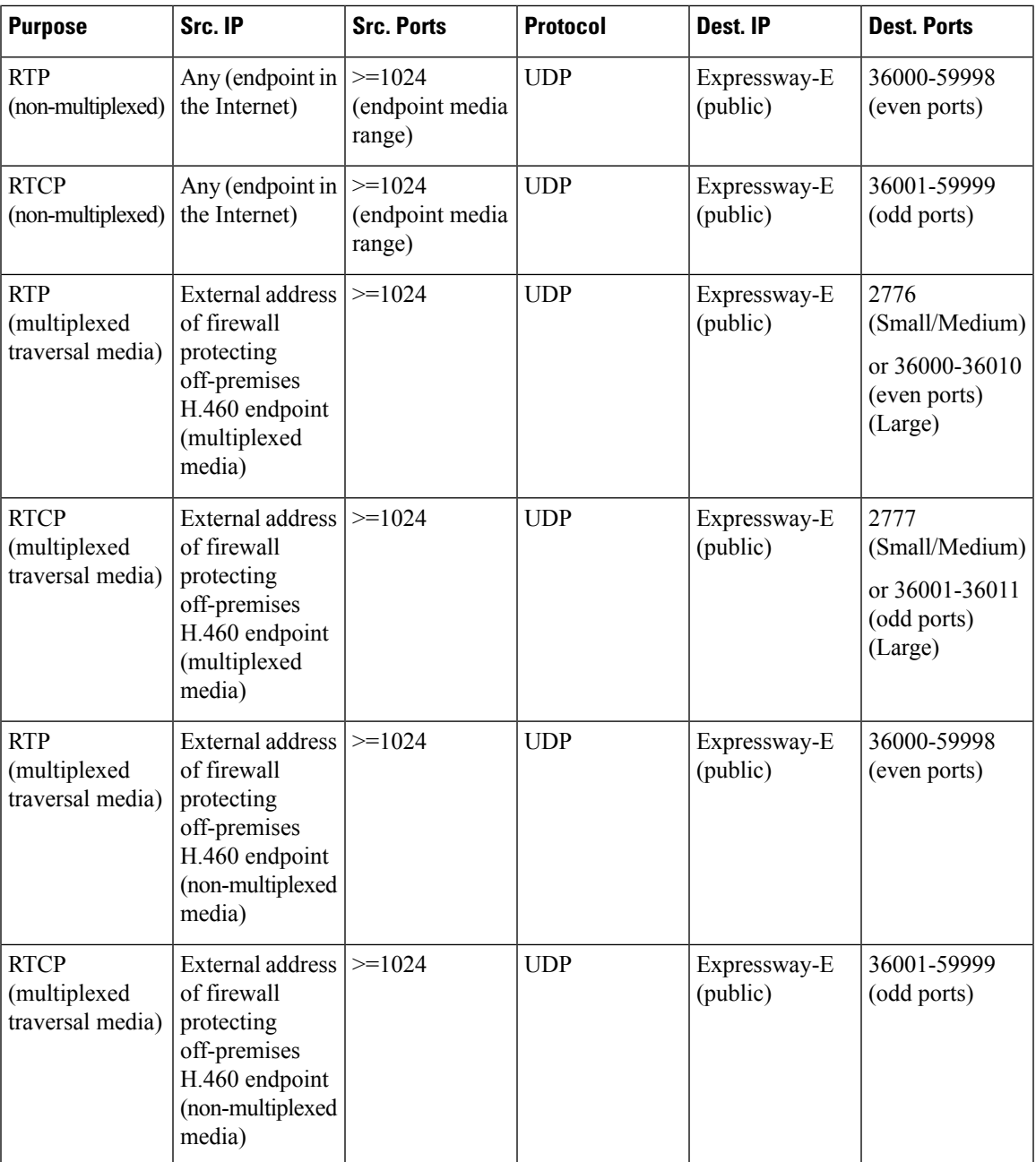

### <span id="page-35-0"></span>**TMS Connections**

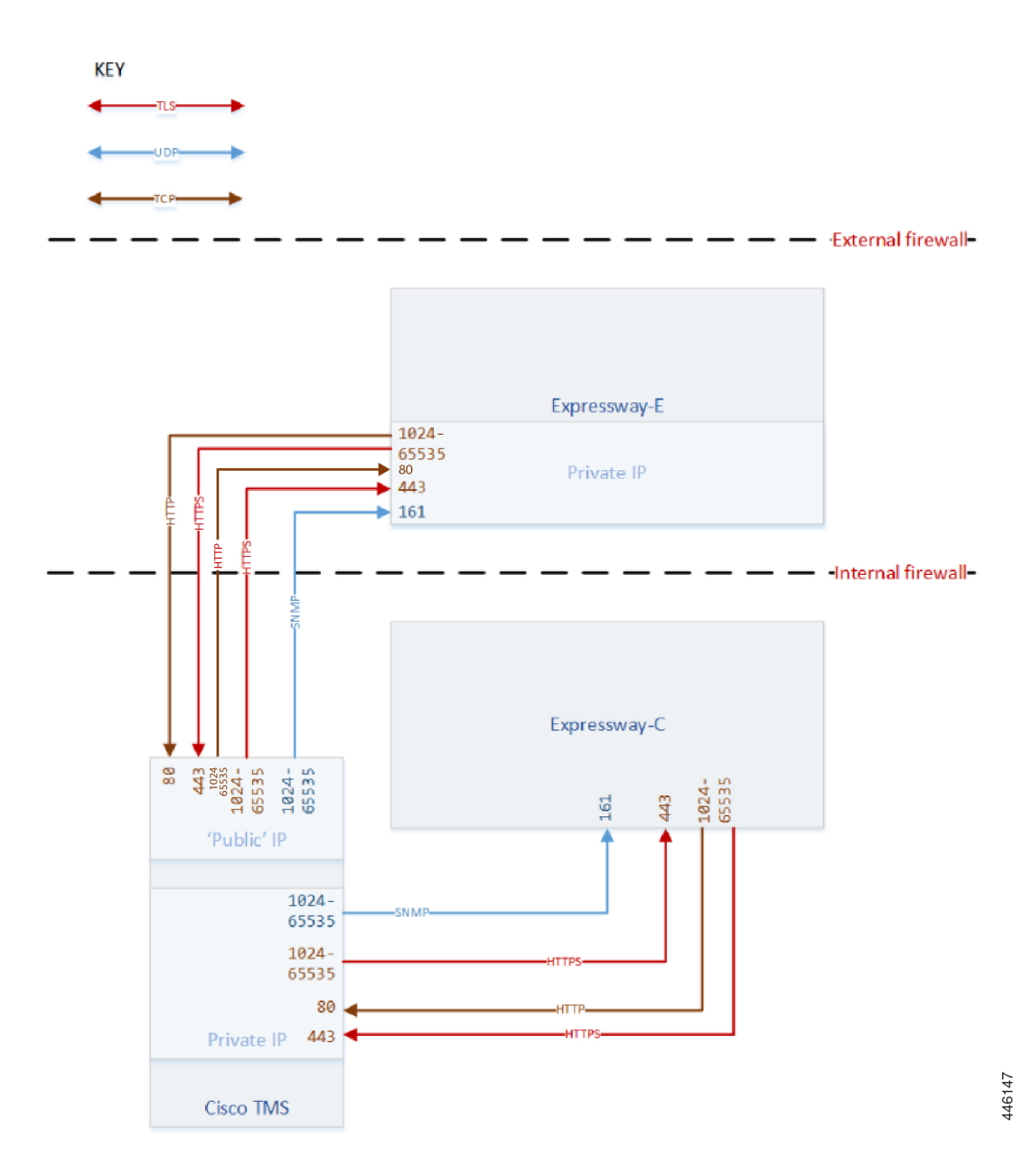

### <span id="page-35-1"></span>**TMS Port Reference**

Cisco TMS can have two IP addresses; for managing public systems, or managing systems on the LAN. On Cisco TMS, go to **Administrative Tools** > **Configuration** > **Network Settings** > **Advanced Network Settings**. You should use the TMS public address with the Expressway-E, and the default LAN address with the Expressway-C.
$\mathbf l$ 

#### **Table 13: TMS Port Reference**

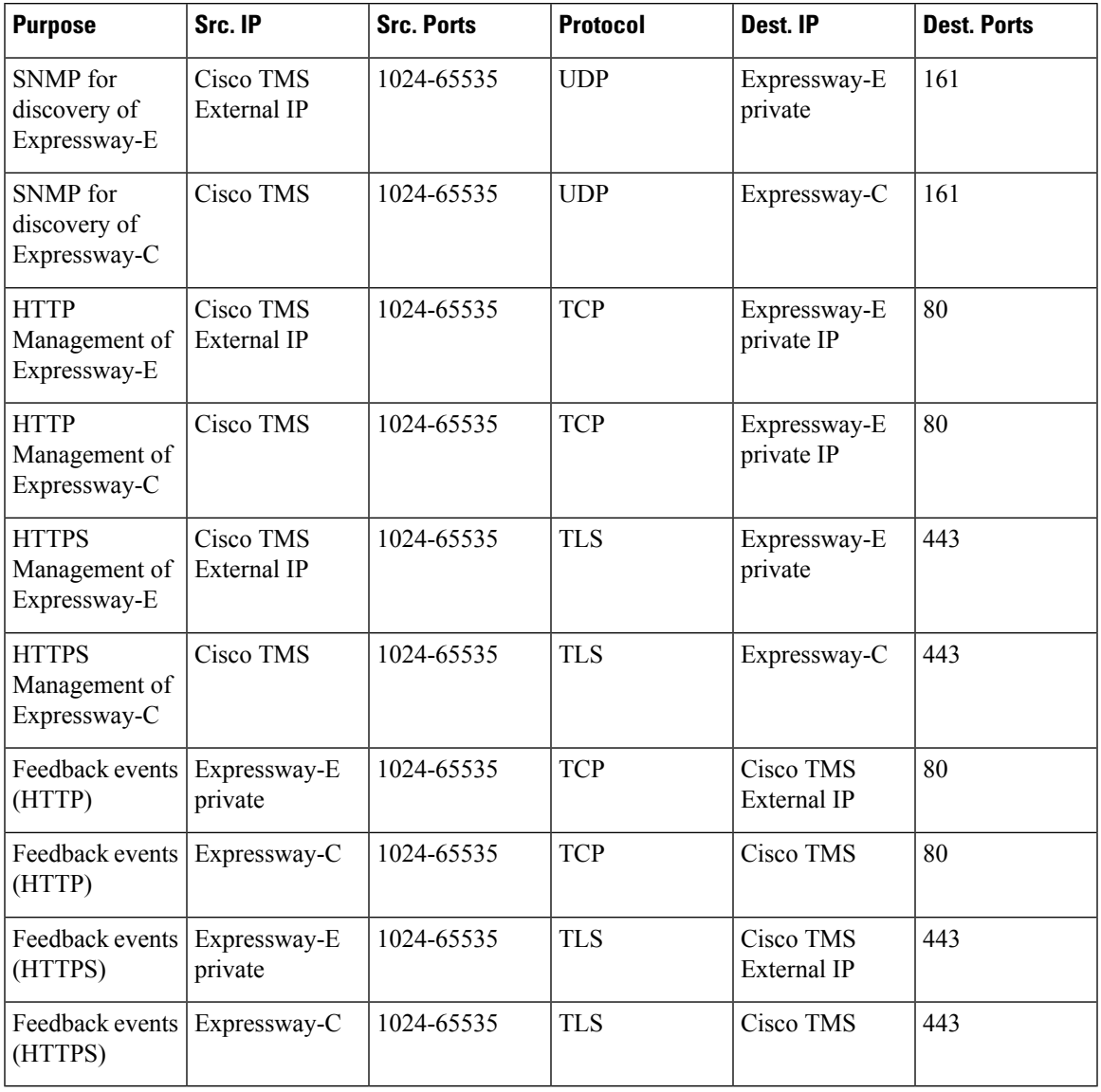

### **LDAP Connections**

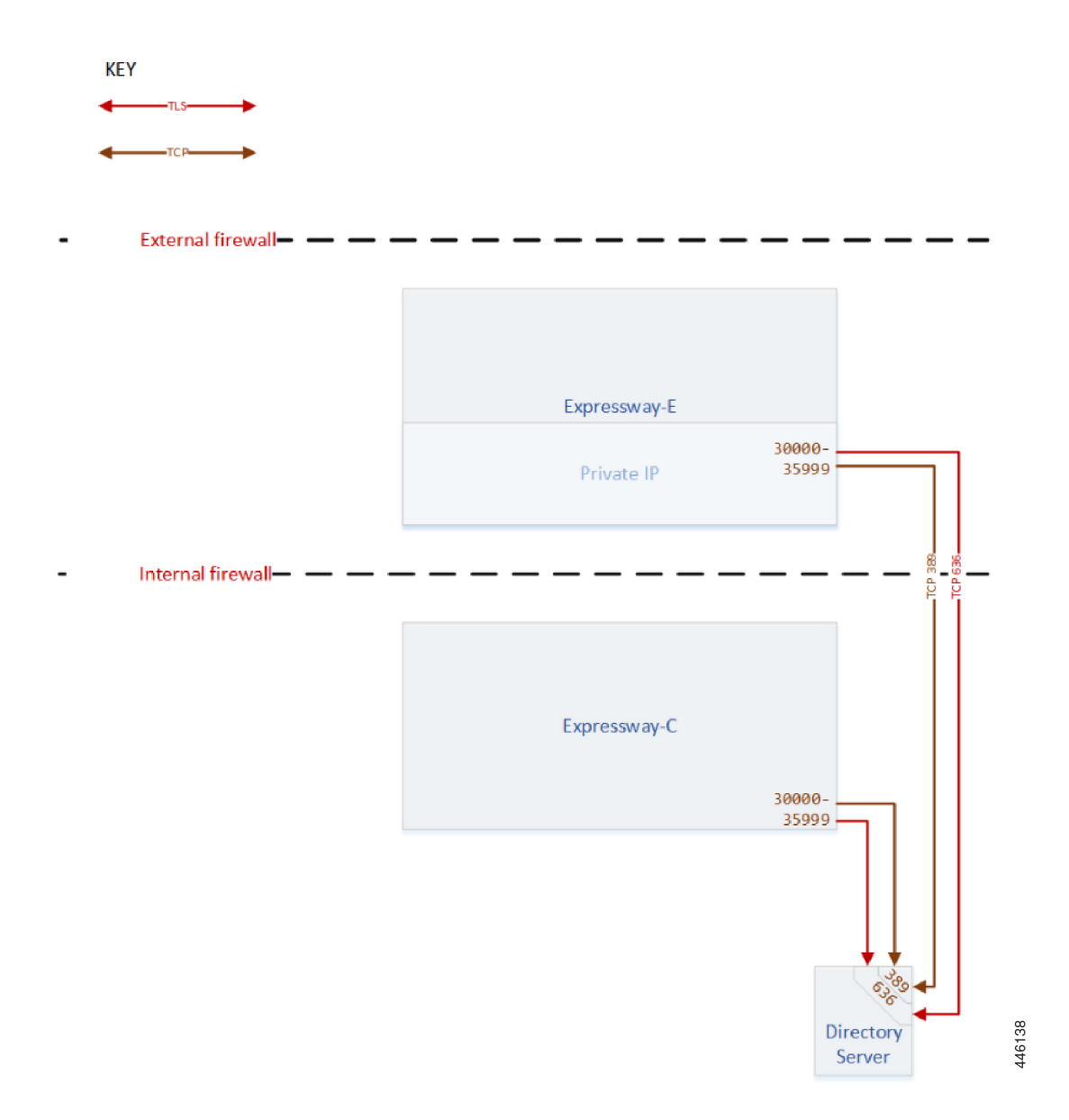

# **LDAP Port Reference**

You can choose to use an LDAP server to authenticate and authorize administrator or user logins. You would only need to allow the LDAP ports inbound from the Expressway-E in the rare case where you want a user to log in from outside the network and you also do not allow credentials to be stored on the Expressway.

I

#### **Table 14: LDAP Port Reference**

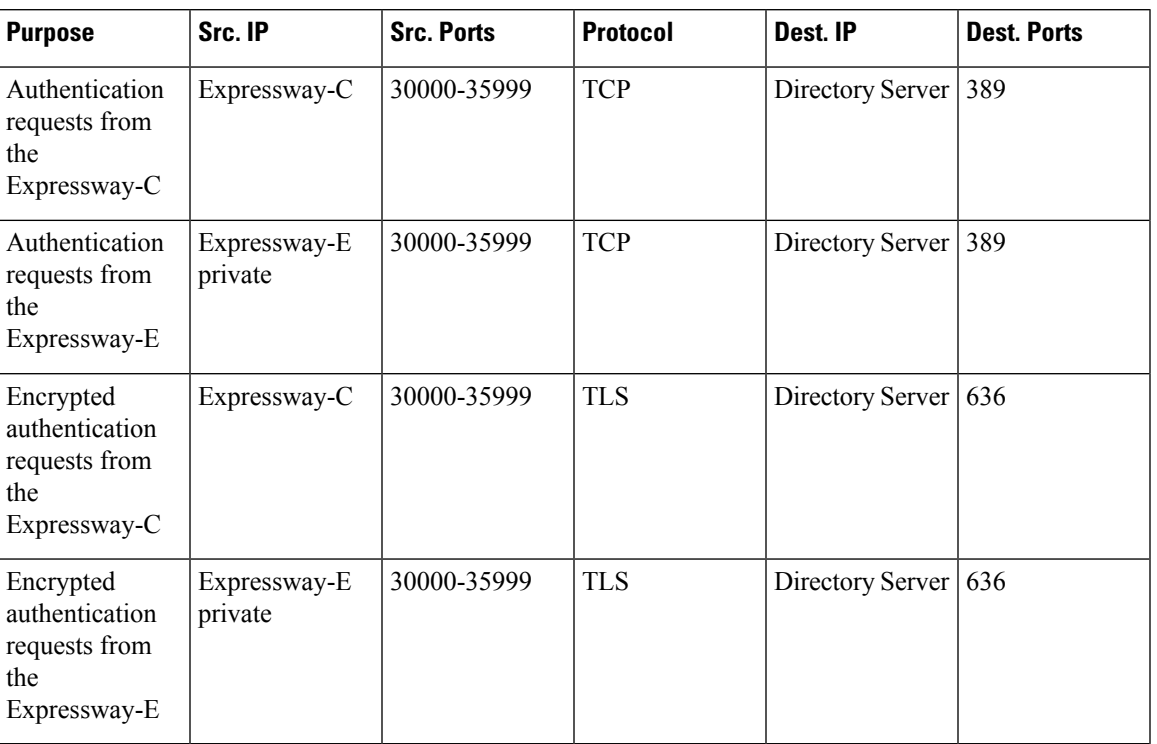

I

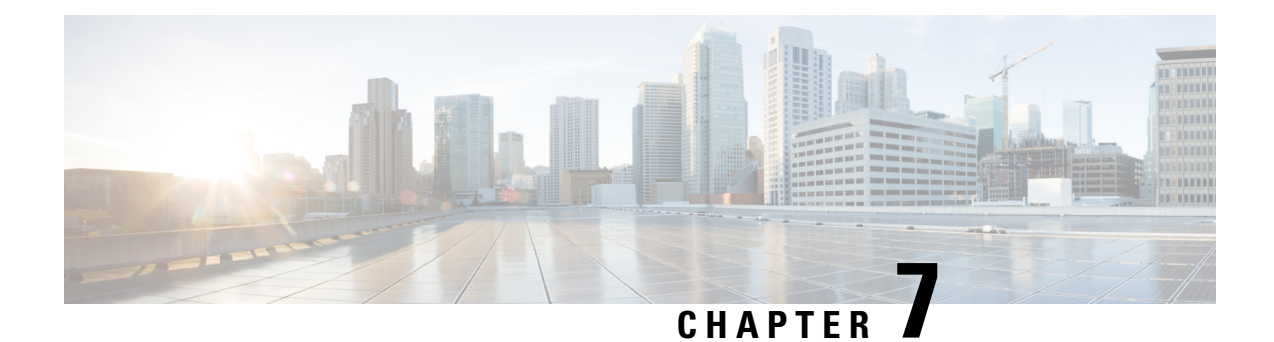

# **Mobile and Remote Access**

- MRA [Connections,](#page-41-0) on page 40
- MRA Port [Reference,](#page-42-0) on page 41

### <span id="page-41-0"></span>**MRA Connections**

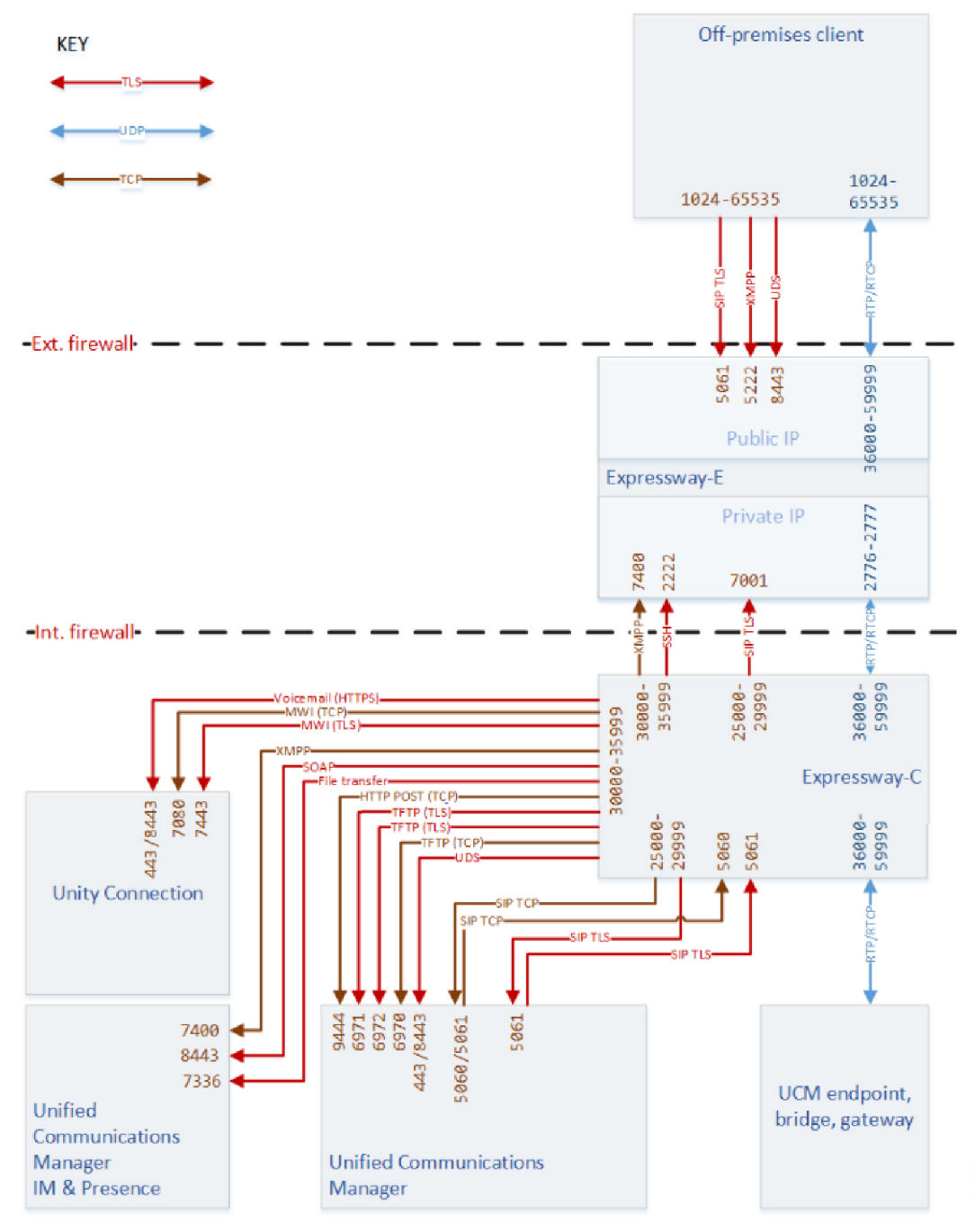

446141

### <span id="page-42-0"></span>**MRA Port Reference**

**Table 15: ICE Passthrough Connections Between Off-premises Endpoints**

![](_page_42_Picture_462.jpeg)

† ICE passthrough calls are supported only between off-premises endpoints. Notsupported between off-premises and on-premises endpoints.

![](_page_42_Picture_463.jpeg)

![](_page_42_Picture_464.jpeg)

† The request could be from any IPaddress, unknown to the TURN server.For example, assume that endpoint A and endpoint B (TURN clients) can use the Expressway-E TURN server. The actual IP address from which the TURN server receives the request could be the endpoint's firewall egress address (NATed).

‡ The media could go to any of the candidate addresses. For example, before ICE passthrough negotiation the TURN server does not know which of endpoint B's candidate addresses will be the highest priority.

**Table 17: Connections Between Expressway-C and Expressway-E**

| <b>Purpose</b>            | Src. IP      | <b>Src. Ports</b> | <b>Protocol</b> | Dest. IP                   | <b>Dest. Ports</b>                             |
|---------------------------|--------------|-------------------|-----------------|----------------------------|------------------------------------------------|
| SSH tunnels               | Expressway-C | 30000-35999       | <b>TLS</b>      | Expressway-E<br>Private IP | 2222                                           |
| SIP signaling             | Expressway-C | 25000-29999       | <b>TLS</b>      | Expressway-E<br>Private IP | 7001                                           |
| SIP media                 | Expressway-C | 36000-59999       | <b>UDP</b>      | Expressway-E<br>Private IP | $2776/7$ or<br>36000-11                        |
| XMPP (IM and<br>Presence) | Expressway-C | 30000-35999       | <b>TCP</b>      | Expressway-E<br>Private IP | 7400                                           |
| <b>TURN</b> control       | Expressway-C | $>=1024$          | UDP & TCP       | Expressway-E               | 3478<br>(Small/Medium)<br>3478-3483<br>(Large) |

**Table 18: Connections Between Expressway-C and On-premises Infrastructure**

![](_page_43_Picture_543.jpeg)

 $\mathbf{l}$ 

![](_page_44_Picture_422.jpeg)

![](_page_45_Picture_369.jpeg)

† Unified CM can listen on 5061 for TCP SIP but we discourage it.

\* If you have MRA connections to the Unified CM which are line-side connections to 5060/5061, avoid using 5060/5061 as the listening port for any SIP trunks you create on that Unified CM.

**Table 19: Connections from Expressway-E to the Cloud**

| <b>Purpose</b>                                                                                | Src. IP      | <b>Src. Ports</b>              | <b>Protocol</b> | Dest. IP                                               | <b>Dest. Ports</b> |
|-----------------------------------------------------------------------------------------------|--------------|--------------------------------|-----------------|--------------------------------------------------------|--------------------|
| Subscription<br>requests<br>originating from<br>Unified CM                                    | Expressway-E | Ephemeral<br>$(30000 - 35999)$ | <b>TLS</b>      | $f$ os-a wbx2.com<br>(onboarding)<br>service)          | 443                |
| Authentication<br>requests<br>originating from<br>Unified CM or<br>IM and Presence<br>Service | Expressway-E | Ephemeral<br>$(30000 - 35999)$ | <b>TLS</b>      | idbroker.<br>webex.com<br>(Common<br>Identity Service) | 443                |

![](_page_46_Picture_0.jpeg)

# **Jabber Guest Services**

- Jabber Guest Dual NIC [Deployment,](#page-47-0) on page 46
- Jabber Guest Dual NIC [Deployment](#page-48-0) Ports, on page 47
- Jabber Guest Single NIC [Deployment,](#page-49-0) on page 48
- Jabber Guest Single NIC [Deployment](#page-50-0) Ports, on page 49

## <span id="page-47-0"></span>**Jabber Guest - Dual NIC Deployment**

![](_page_47_Figure_3.jpeg)

### <span id="page-48-0"></span>**Jabber Guest - Dual NIC Deployment Ports**

![](_page_48_Picture_625.jpeg)

| <b>Purpose</b>                                                                                                    | Src. IP                    | Src. ports  | <b>Protocol</b> | Dest. IP                                   | <b>Dst. Ports</b>                                               |
|----------------------------------------------------------------------------------------------------|----------------------------|-------------|-----------------|--------------------------------------------|-----------------------------------------------------------------|
| Jabber Guest<br><b>Client Signaling</b><br>(HTTP always<br>redirected to<br>HTTPS)                                                 | Any (web<br>browser)       | 1024-65535  | <b>TCP</b>      | Expressway-E<br>Public IP                  | 80                                                              |
| Jabber Guest<br><b>Client Secure</b><br>Signaling<br>(HTTPS)                                                                       | Any (web<br>browser)       | 1024-65535  | <b>TLS</b>      | Expressway-E<br>Public IP                  | 443                                                             |
| To avoid port conflicts, traffic to Expressway-E<br>public:80 must NAT&PAT to private:9980. HTTP is<br>always redirected to HTTPS. |                            |             | <b>TLS</b>      | Expressway-EPrivate<br>IP<br>(Outward NIC) | 9980 $\frac{\#1}{4}$                                            |
| To avoid port conflicts, traffic to Expressway-E<br>public: 443 must NAT&PAT to private: 9443                                      |                            |             | <b>TLS</b>      | Expressway-EPrivate<br>IP<br>(Outward NIC) | 9443 $\frac{\#2}{4}$                                            |
| Jabber Guest<br>Client Media<br>(TURN)                                                                                             | Any (web<br>browser        | 1024-65535  | <b>UDP</b>      | Expressway-E<br>Public IP                  | 3478 (S/M<br>systems)<br>3478-3483 (L<br>systems) $\frac{3}{2}$ |
| <b>SIP TCP</b><br>signaling                                                                                                    | Expressway-E<br>private IP | 30000-35999 | <b>TCP</b>      | Jabber Guest<br>Server                     | 5060                                                            |
| <b>SIP TLS</b><br>signaling                                                                                                    | Expressway-E<br>private IP | 30000-35999 | <b>TLS</b>      | Jabber Guest<br>Server                     | 5061                                                            |
| <b>SIP TCP</b><br>signaling                                                                                                    | Jabber Guest<br>Server     | Eph         | <b>TCP</b>      | Expressway-E<br>private IP                 | 5060                                                            |
| <b>SIP TLS</b><br>signaling                                                                                                    | Jabber Guest<br>Server     | Eph         | <b>TLS</b>      | Expressway-E<br>private IP                 | 5061                                                            |
| Multiplexed<br>media traversal                                                                                                    | Expressway-C               | 36000-59999 | <b>UDP</b>      | Expressway-E<br><b>Inward NIC</b>          | 2776-2777 or<br>36000-36001                                     |

<span id="page-48-3"></span><span id="page-48-2"></span><span id="page-48-1"></span> $\frac{1}{2}$  Port translation required

<sup>&</sup>lt;sup>3</sup> On Large systems you can configure a range of TURN request listening ports. The default range is 3478 – 3483. On Large systems, you can configure a single port for TURN requests, if port multiplexing is enabled. For more information on TURN port muliplexing, see the (missing or bad snippet)

### <span id="page-49-0"></span>**Jabber Guest - Single NIC Deployment**

![](_page_49_Figure_3.jpeg)

# <span id="page-50-0"></span>**Jabber Guest - Single NIC Deployment Ports**

![](_page_50_Picture_494.jpeg)

**Table 21: Port Reference for Jabber Guest Single NIC Deployment**

![](_page_51_Picture_309.jpeg)

<span id="page-51-1"></span><span id="page-51-0"></span><sup>4</sup> On Large systems you can configure a range of TURN request listening ports. The default range is 3478 – 3483.

<span id="page-51-3"></span><span id="page-51-2"></span>5 Port translation in external firewall

6 Port translation in external firewall

 $^7$  Inbound media ports only required for unidirectional media initiated from Jabber Guest client, eg. BFCP. Otherwise it is enough to allow the outbound media range from Expressway-C to Expressway-E (previous row).

![](_page_51_Picture_7.jpeg)

If you are using single NIC deployments, the communication between core and edge must use NAT reflection, while the destination IP from core to edge would be the Public. **Note**

![](_page_52_Picture_0.jpeg)

# **Microsoft Interoperability Using Gateway Expressway**

- [On-Premises](#page-52-0) Microsoft Clients, on page 51
- [Off-Premises](#page-53-0) Microsoft Clients, on page 52
- Expressway with Microsoft [Infrastructure](#page-53-1) Port Reference, on page 52

# <span id="page-52-0"></span>**On-Premises Microsoft Clients**

![](_page_52_Figure_7.jpeg)

### <span id="page-53-0"></span>**Off-Premises Microsoft Clients**

![](_page_53_Figure_3.jpeg)

 $\overline{39}$ 4461

#### <span id="page-53-1"></span>**Expressway with Microsoft Infrastructure Port Reference**

#### **About the deployment connections and ports**

- Trunk connections between Microsoft infrastructure elements not shown.
- Media/signaling connections required for Microsoft client to client calls not shown.
- Microsoft port ranges may vary from those shown here; check the Microsoft documentation to determine the port ranges defined for your infrastructure.
- Cisco Unified Communications Manager and collaboration endpoint connections notshown (for clarity). You can see an example of those on MRA [Connections,](#page-41-0) on page 40.

Ш

- Multiple media paths are possible because there are two TURN servers in the DMZ. "Any" source IP address is listed because ICE negotiation could mean the media path uses a relay address provided by one of the TURN servers, or a reflexive address from the egress side of a firewall/NAT.
- The Microsoft Interoperability service on the gateway Expressway has a shared pool of media ports (default 56000-57000). The service can use any port in the range for media connection on either TCP or UDP transport.
- The drawing shows two IP addresses on the Expressway-E because you may have one or two NICs enabled on the Expressway-E. The address you enter for the TURN server (on the Microsoft interoperability configuration of the gateway Expressway) is the one that should listen on 3478 (TCP and UDP).

![](_page_54_Picture_647.jpeg)

#### **Table 22: SIP Signaling Port Reference**

I

![](_page_55_Picture_345.jpeg)

![](_page_56_Picture_0.jpeg)

# **IM and Presence Federation with Microsoft Clients**

- IM and Presence Service Federation with Microsoft [Connections,](#page-56-0) on page 55
- IM and Presence Federation with Microsoft Clients Port [Reference,](#page-57-0) on page 56

### <span id="page-56-0"></span>**IM and Presence Service Federationwith Microsoft Connections**

![](_page_56_Figure_5.jpeg)

# <span id="page-57-0"></span>**IM and Presence Federation with Microsoft Clients Port Reference**

![](_page_57_Picture_389.jpeg)

**Table 23: IM and Presence Service Federation with Microsoft Infrastructure**

![](_page_58_Picture_0.jpeg)

# **Cisco Meeting Server**

- Web Proxy for Cisco Meeting Server [Connections,](#page-58-0) on page 57
- Web Proxy for Cisco Meeting Server Port [Reference,](#page-59-0) on page 58
- SIP Edge for Meeting Server Connections [\(Standards-based](#page-61-0) Endpoints), on page 60
- SIP Edge for Cisco Meeting Server Port Reference [\(Standards-based](#page-62-0) Endpoints), on page 61
- SIP Edge for Meeting Server [Connections](#page-64-0) (Microsoft Clients), on page 63
- SIP Edge for Cisco Meeting Server Port Reference [\(Microsoft](#page-65-0) Clients), on page 64
- Connection Map-Point to Point Microsoft [Interoperability](#page-67-0) Using Meeting Server, on page 66
- Port [Reference-Point](#page-68-0) to Point Microsoft Interoperability Using Meeting Server, on page 67

#### <span id="page-58-0"></span>**Web Proxy for Cisco Meeting Server Connections**

![](_page_58_Figure_11.jpeg)

## <span id="page-59-0"></span>**Web Proxy for Cisco Meeting Server Port Reference**

![](_page_59_Picture_456.jpeg)

#### **Table 24: Web Proxy for Meeting Server**

![](_page_60_Picture_878.jpeg)

<span id="page-60-1"></span><span id="page-60-0"></span><sup>8</sup> You must change the administration port because WebRTC clients use 443. If the WebRTC browser tries to access port 80, the Expressway-E redirects the connection to 443.

<span id="page-60-2"></span><sup>9</sup> Options for alternative management ports are shown on the web interface. You can use the CLI to change it to a different port, eg. 7443, so that you can lock it down. We strongly advise against opening an external management port on the public IP address. If the browser tries to access port 80, the Expressway-E redirects the connection to your chosen port

<span id="page-60-3"></span><sup>10</sup> If your Meeting Server and Expressway deployment is coexisting with MRA, you must not use port 8443 for web administration.

<span id="page-60-4"></span> $11$  In version X8.10, the Expressway cannot listen on TCP 443 for TURN at the same time as it is listening on TCP 443 for signaling from the Cisco Meeting WebRTC App. TCP 3478 is shown, because the Expressway listens on the configured TURN port for both transport protocols.From X8.11, Expressway-E can listen to both TURN and Cisco Meeting Server requests on the TCP port 443.

<sup>12</sup> You must configure your external firewall to allow NAT reflection for the Expressway-E public IP address. (Firewalls typically mistrust packets that have the same source and destination IP address). From X12.5.3 release, there is no need to configure NAT reflection on external firewall. This is because Expressway has the ability to detect its own address without NAT reflection.

- <span id="page-60-5"></span>From X12.5.5, support for static NAT functionality on TURN is extended to clustered systems. However, peers which are configured as TURN servers must be reachable using the private addresses for their corresponding public interfaces. **Important**
- <sup>13</sup> If the relay ports are not open, then the Meeting Server will use UDP port 3478 to relay media in all cases. This adds load on the TURN server in cases where the CMA web client is also using a relay.

# <span id="page-61-0"></span>**SIP Edge for Meeting Server Connections (Standards-based Endpoints)**

![](_page_61_Figure_3.jpeg)

# <span id="page-62-0"></span>**SIP Edge for Cisco Meeting Server Port Reference (Standards-based Endpoints)**

![](_page_62_Picture_400.jpeg)

#### **Table 25: SIP Edge for Meeting Server Port Reference**

 $\mathbf I$ 

![](_page_63_Picture_452.jpeg)

i.

### <span id="page-64-0"></span>**SIP Edge for Meeting Server Connections (Microsoft Clients)**

![](_page_64_Figure_3.jpeg)

# <span id="page-65-0"></span>**SIP Edge for Cisco Meeting Server Port Reference (Microsoft Clients)**

![](_page_65_Picture_450.jpeg)

#### **Table 26: SIP Edge for Meeting Server Port Reference**

 $\mathbf{l}$ 

![](_page_66_Picture_321.jpeg)

# <span id="page-67-0"></span>**Connection Map-Point to Point Microsoft Interoperability Using Meeting Server**

![](_page_67_Figure_3.jpeg)

# <span id="page-68-0"></span>**Port Reference-Point to Point Microsoft Interoperability Using Meeting Server**

![](_page_68_Picture_485.jpeg)

**Table 27: Point to Point Microsoft Interoperability Using Meeting Server Port Reference**

 $\mathbf I$ 

![](_page_70_Picture_0.jpeg)

# **XMPP Federation**

- XMPP Federation [Connections,](#page-71-0) on page 70
- XMPP Port [Reference,](#page-72-0) on page 71

# <span id="page-71-0"></span>**XMPP Federation Connections**

![](_page_71_Figure_3.jpeg)

**Cisco Expressway IP Port Usage Configuration Guide (Includes X14.3 and X15.0 releases)**
I

## **XMPP Port Reference**

**Table 28: XMPP Federation Port Reference**

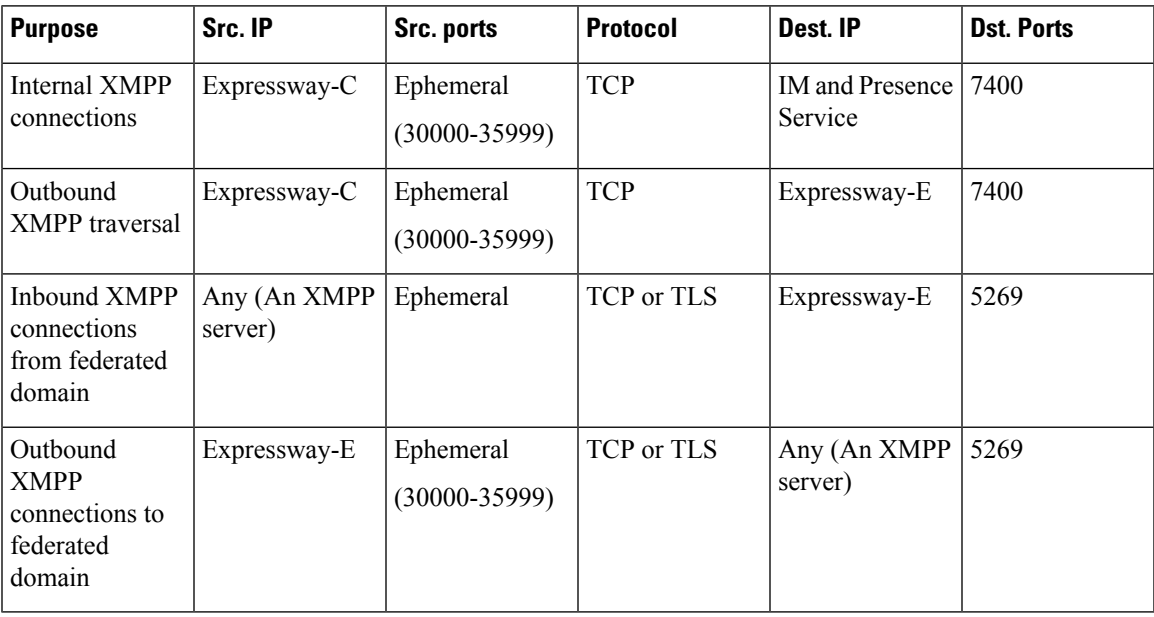

 $\mathbf I$ 

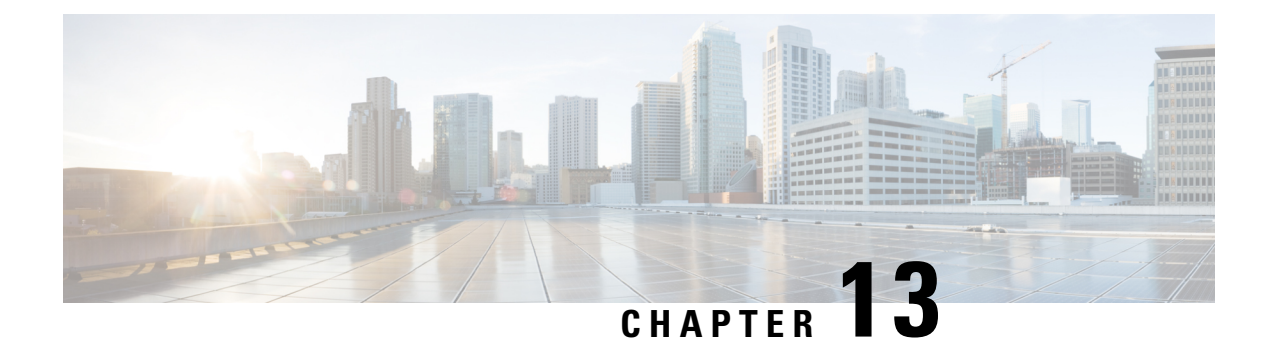

## **Serviceability**

- Serviceability [Expressway-C,](#page-74-0) on page 73
- [Serviceability](#page-75-0) Traversal Pair, on page 74
- [Serviceability](#page-75-1) Ports Traversal Pair, on page 74

### <span id="page-74-0"></span>**Serviceability - Expressway-C**

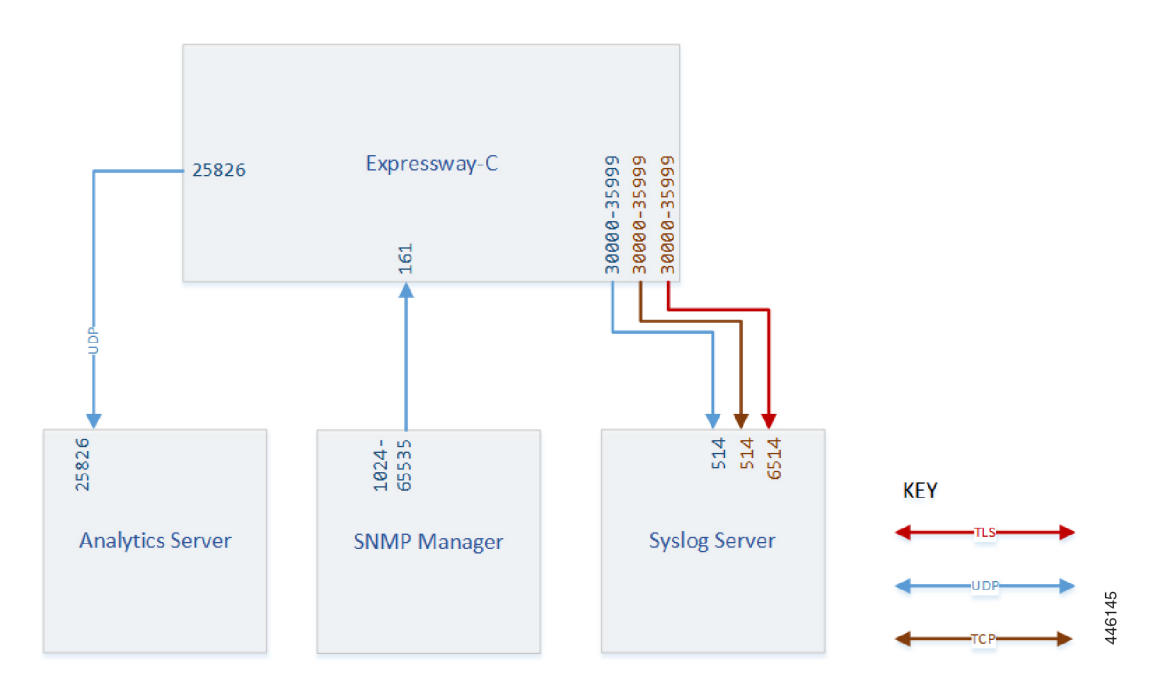

#### <span id="page-75-0"></span>**Serviceability - Traversal Pair**

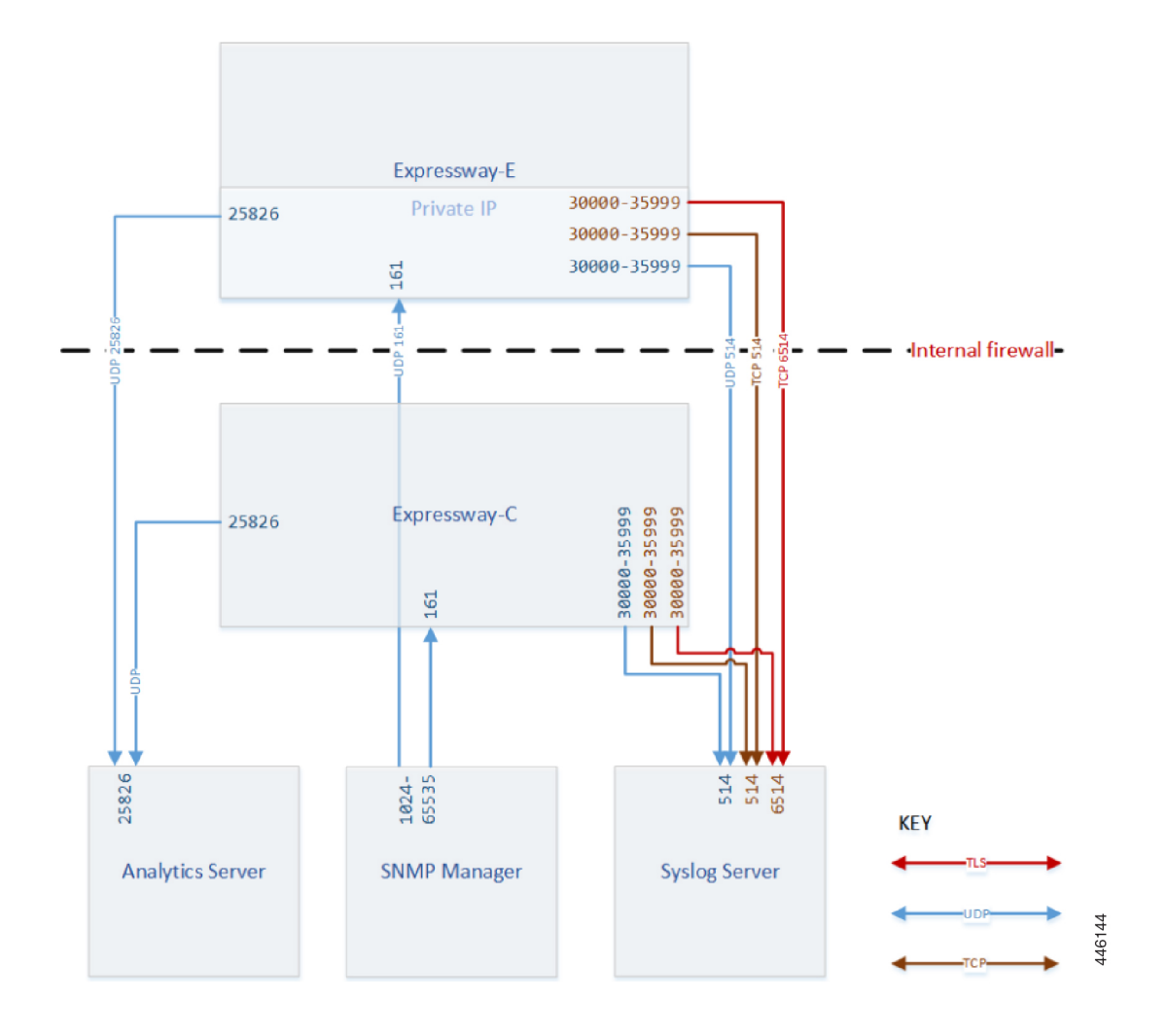

#### <span id="page-75-1"></span>**Serviceability Ports - Traversal Pair**

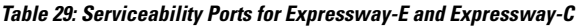

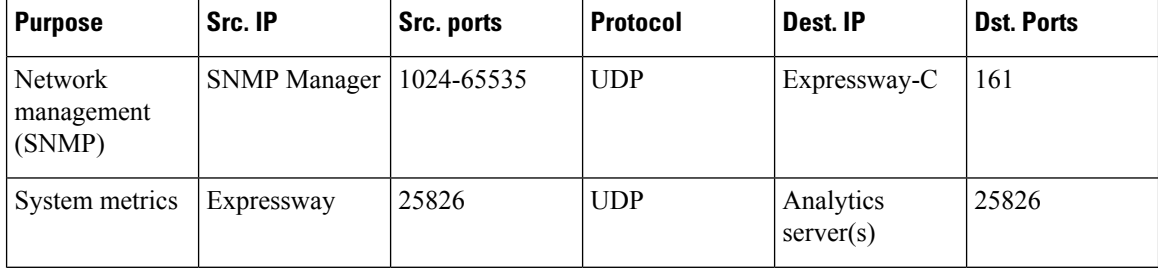

 $\mathbf{l}$ 

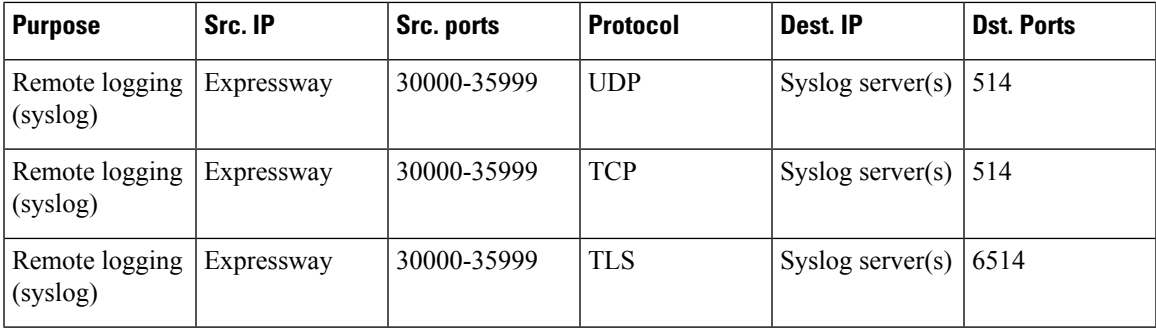

 $\mathbf I$ 

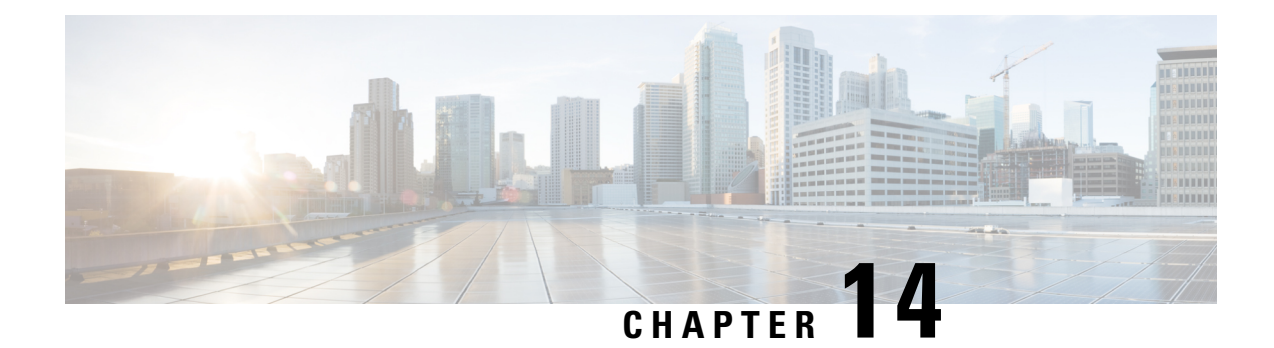

# **ACME Certificate Management**

- ACME Certificate Management [Connections,](#page-79-0) on page 78
- [Expressway-E](#page-79-1) ACME Port Reference, on page 78

#### <span id="page-79-0"></span>**ACME Certificate Management Connections**

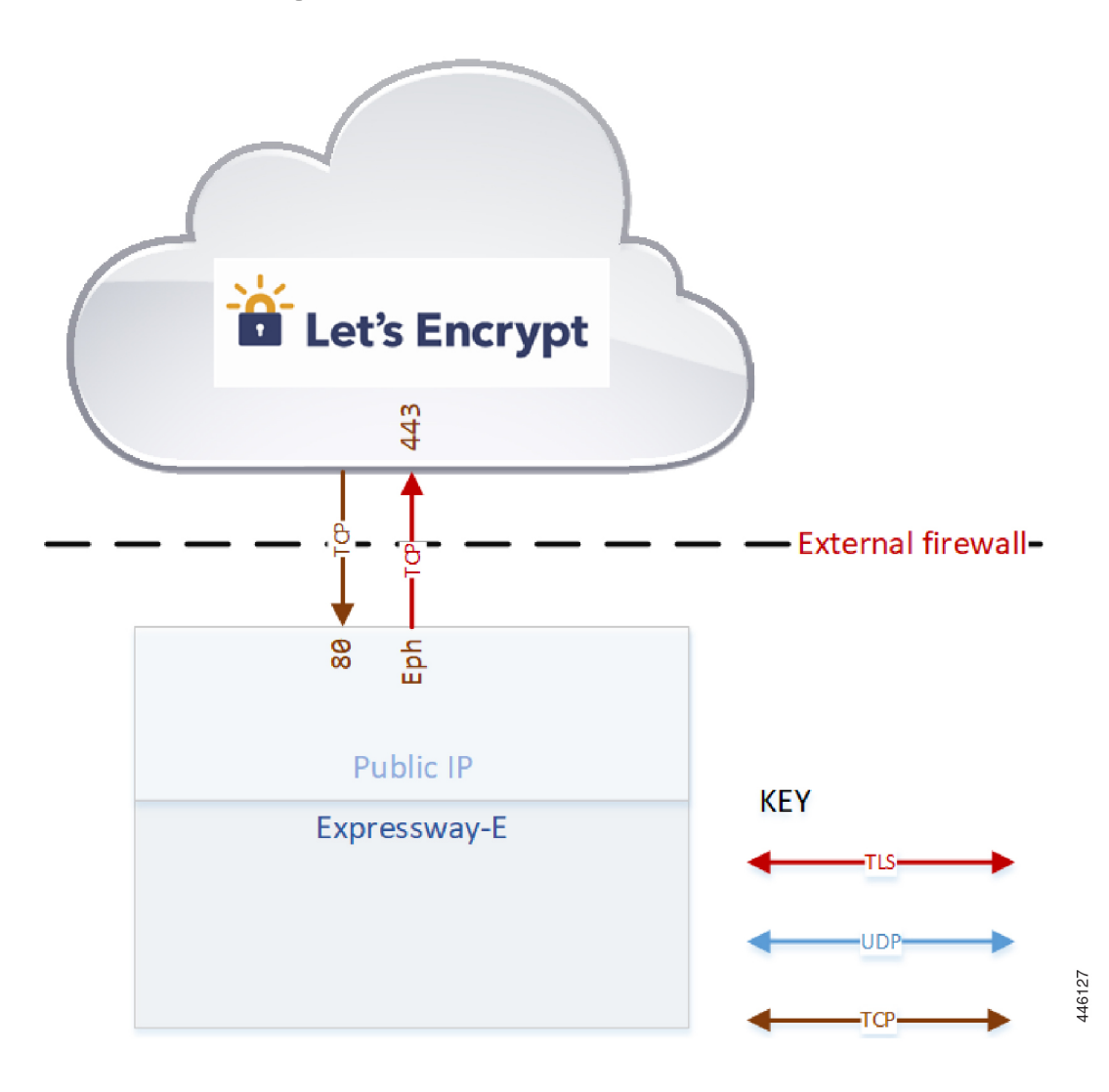

## <span id="page-79-1"></span>**Expressway-E ACME Port Reference**

**Table 30: Ports required to implement ACME (Automated Certificate Management Environment) on Expressway-E**

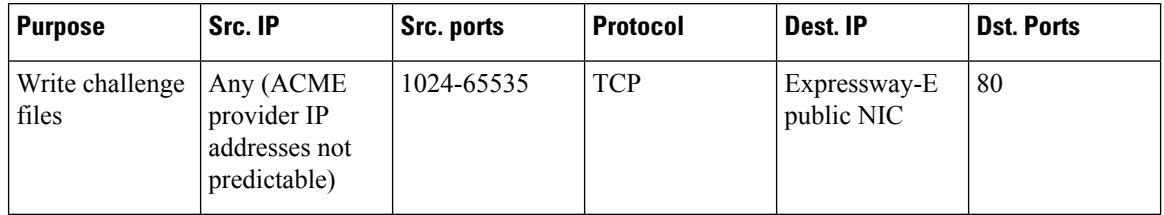

 $\mathbf l$ 

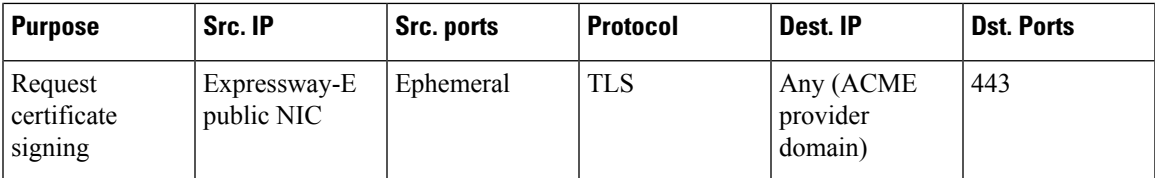

 $\mathbf I$